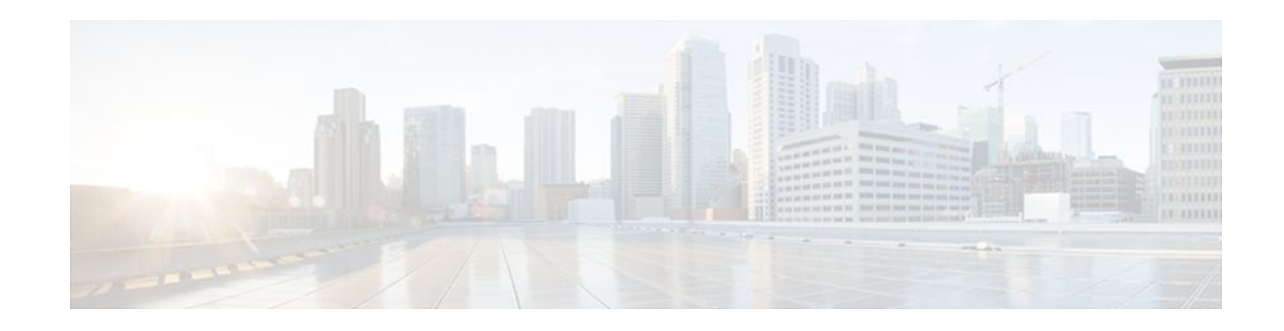

# **Using OER to Profile the Traffic Classes**

### **Last Updated: October 10, 2011**

This module describes how Optimized Edge Routing (OER) profiles the traffic classes. To optimize traffic routing, subsets of the total traffic must be identified, and these traffic subsets are named traffic classes. The OER master controller can profile traffic classes either by manual configuration on the master controller, or by automatic learning on the basis of parameters such as throughput or delay characteristics of traffic on the border routers. Automatic learning requires traffic class parameters to be configured on the master controller.

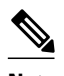

**Note** If you are running Cisco IOS Release 12.4(15)T or a later release, please refer to the Using Performance Routing to Profile the Traffic Classes module for the latest configuration information and tasks introduced for Performance Routing. Performance Routing (PfR) is an extension of the Optimized Edge Routing (OER) technology and the commands and command modes for PfR use the oer naming convention.

- Finding Feature Information, page 1
- [Prerequisites for Using OER to Profile the Traffic Classes](#page-1-0), page 2
- [Restrictions for Using OER to Profile the Traffic Classes](#page-1-0), page 2
- [Information About Using OER to Profile the Traffic Classes,](#page-1-0) page 2
- [How to Configure OER to Profile the Traffic Classes,](#page-6-0) page 7
- [Configuration Examples for Using OER to Profile the Traffic Classes,](#page-35-0) page 36
- [Where To Go Next,](#page-39-0) page 40
- [Additional References,](#page-39-0) page 40
- [Feature Information for Using OER to Profile the Traffic Classes,](#page-40-0) page 41

# **Finding Feature Information**

Your software release may not support all the features documented in this module. For the latest feature information and caveats, see the release notes for your platform and software release. To find information about the features documented in this module, and to see a list of the releases in which each feature is supported, see the Feature Information Table at the end of this document.

Use Cisco Feature Navigator to find information about platform support and Cisco software image support. To access Cisco Feature Navigator, go to [www.cisco.com/go/cfn.](http://www.cisco.com/go/cfn) An account on Cisco.com is not required.

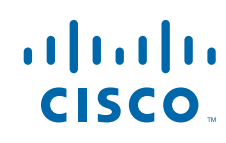

# <span id="page-1-0"></span>**Prerequisites for Using OER to Profile the Traffic Classes**

- Before implementing the OER profile phase, you need to understand an overview of how OER works and how to set up OER network components. See the Cisco IOS Optimized Edge Routing Overview and Setting Up OER Network Components modules for more details.
- Cisco Express Forwarding (CEF) must be enabled on all participating devices. No other switching path is supported, even if otherwise supported by PBR.

# **Restrictions for Using OER to Profile the Traffic Classes**

If any of the border routers is a Cisco Catalyst 6500 switch or a Cisco 7600 series router, there are some hardware constraints and the master controller will set the monitoring mode to special where only the throughput method of learning is used to profile the traffic classes. If both delay and throughput are configured, the master controller will ignore the delay configuration. For more details about the special monitoring mode, see the Measuring the Traffic Class Performance and Link Utilization Using OER module for more details.

# **Information About Using OER to Profile the Traffic Classes**

- OER Traffic Class Profiling, page 2
- [OER Automatic Traffic Class Learning](#page-2-0), page 3
- [OER Manual Traffic Class Configuration,](#page-4-0) page 5

## **OER Traffic Class Profiling**

Before optimizing traffic, OER has to determine the traffic classes from the traffic flowing through the border routers. To optimize traffic routing, subsets of the total traffic must be identified, and these traffic subsets are named traffic classes. The list of traffic classes entries is named a Monitored Traffic Class (MTC) list. The entries in the MTC list can be profiled either by automatically learning the traffic flowing through the device or by manually configuring the traffic classes. Learned and configured traffic classes can both exist in the MTC list at the same time. The OER profile phase includes both the learn mechanism and the configure mechanism. The overall structure of the OER traffic class profile process and its component parts can be seen in the the diagram below.

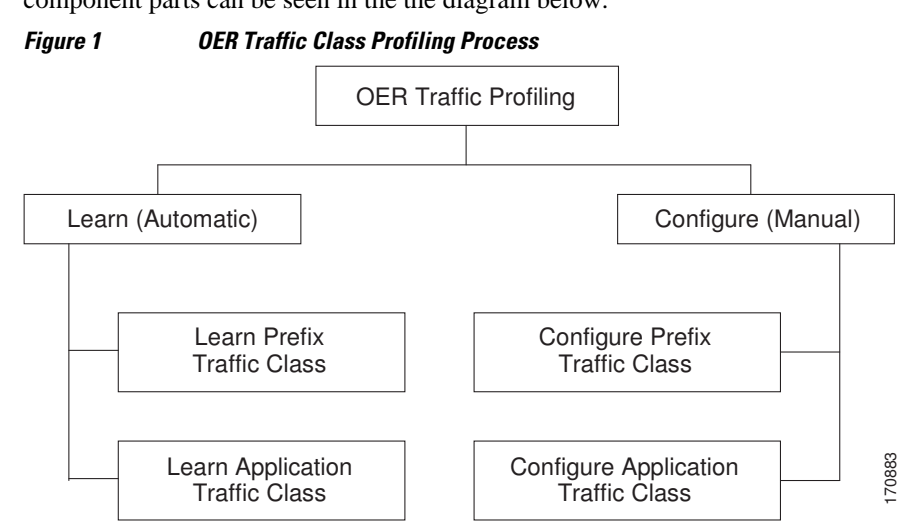

The ultimate objective of this phase is to select a subset of traffic flowing through the network. This subset of traffic--the traffic classes in the MTC list--represents the classes of traffic that need to be routed based on the best performance path available.

## <span id="page-2-0"></span>**OER Automatic Traffic Class Learning**

OER can automatically learn the traffic classes while monitoring the traffic flow through border routers. Although the goal is to optimize a subset of the traffic, you may not know all the exact parameters of this traffic and OER provides a method to automatically learn the traffic and create traffic classes by populating the MTC list. Several features have been added to OER since the original release to add functionality to the automatic traffic class learning process.

Within the automatic traffic class learning process there are now three components. One component describes the automatic learning of prefix-based traffic classes, the second component describes automatic learning of application-based traffic classes, and the third component describes the use of learn lists to categorize both prefix-based and application-based traffic classes. These three components are described in the following sections:

- Prefix Traffic Class Learning Using OER, page 3
- [Application Traffic Class Learning Using OER](#page-3-0), page 4
- [Learn List Configuration Mode,](#page-4-0) page 5

### **Prefix Traffic Class Learning Using OER**

The OER master controller can be configured, using NetFlow Top Talker functionality, to automatically learn prefixes based on the highest outbound throughput or the highest delay time. Throughput learning measures prefixes that generate the highest outbound traffic volume. Throughput prefixes are sorted from highest to lowest. Delay learning measures prefixes with the highest round-trip response time (RTT) to optimize these highest delay prefixes to try to reduce the RTT for these prefixes. Delay prefixes are sorted from the highest to the lowest delay time.

#### **OER can automatically learn two types of prefixes:**

- outside prefix--An outside prefix is defined as a public IP prefix assigned outside the company. Outside prefixes are received from other networks.
- inside prefix--An inside prefix is defined as a public IP prefix assigned to a company. An inside prefix is a prefix configured within the company network.

In Cisco IOS Release 12.4(9)T, 12.2(33)SRB, and later releases, the ability to learn inside prefixes was introduced. Using BGP, OER can select inside prefixes to support best entrance selection for traffic that originates from prefixes outside an autonomous system destined for prefixes inside the autonomous system. In prior releases, only outside prefixes were supported. Company networks advertise the inside prefixes over the Internet using an Internet service provider (ISP) and receive advertisements for outside prefixes from an ISP.

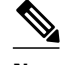

**Note** Although OER can learn an inside prefix, OER will not try to control an inside prefix unless there is an exact match in the BGP routing information base (RIB) because OER does not advertise a new prefix to the Internet.

Automatic prefix learning is configured in OER Top Talker and Top Delay learning configuration mode. The **learn** command is used to enter this mode from OER master controller configuration mode. When

<span id="page-3-0"></span>automatic prefix learning is enabled, prefixes and their delay or throughput characteristics are measured on the border routers. Performance measurements for the prefix-based traffic classes are reported to the master controller where the learned prefixes are stored in the MTC list.

Prefixes are learned on the border routers through monitoring the traffic flow using the embedded NetFlow capability. All incoming and outgoing traffic flows are monitored. The top 100 flows are learned by default, but the master controller can be configured to learn up to 2500 flows for each learn cycle. In Cisco IOS Release 12.4(20)T, 12.2(33)SRE, and later releases, the limit of 5000 prefixes that can be controlled by a master controller was removed. In Cisco IOS Release 12.4(15)T, 12.2(33)SRB, 12.2(33)SXH, and earlier releases, the master controller can control a maximum of 5000 prefixes.

The master controller can be configured to aggregate learned prefixes based on type, BGP or non-BGP (static). Prefixes can be aggregated based on the prefix length. Traffic flows are aggregated using a /24 prefix length by default. Prefix aggregation can be configured to include any subset or superset of the network, from single host route (/32) to a major network address range. For each aggregated prefix, up to five host addresses are selected to use as active probe targets. Prefix aggregation is configured with the **aggregation-type** command in OER Top Talker and Delay learning configuration mode.

## **Application Traffic Class Learning Using OER**

In the first release of OER, Cisco IOS Release 12.3(8)T, only Layer 3 prefixes could be learned. In subsequent releases, Layer 4 options such as protocol or port numbers were added as filters to the prefixbased traffic class. The protocol and port numbers can be used to identify specific application traffic classes; protocol and port number parameters are monitored only within the context of a prefix and are not sent to the master controller database (MTC list). The prefix that carries the specific traffic is then monitored by the master controller. In Cisco IOS Release 12.4(9)T, Release 12.2(33)SRB, and later releases, application traffic class learning supports Differentiated Services Code Point (DSCP) values in addition to protocol and port numbers, and these Layer 4 options are entered in the MTC list.

#### **Port and Protocol Based Prefix Learning by OER**

In Cisco IOS Release 12.3(11)T, Release 12.2(33)SRB, and later releases, prefix learning on the basis of port numbers or protocols was introduced. This feature allows you to configure the master controller to filter the prefix-based traffic class based on the protocol number or the source or destination port number, carried by TCP or UDP traffic. This feature provides a very granular filter that can be used to further optimize prefixes learned based on throughput and delay. The traffic classes sent to the MTC list on the master controller, however, only contain the prefix information, not the protocol and port numbers.

Port and protocol based prefix learning allows you to optimize or exclude traffic streams for a specific protocol or the TCP port, UDP port, or range of port numbers. Traffic can be optimized for a specific application or protocol. Uninteresting traffic can be excluded, allowing you to focus router system resources, and reduce unnecessary CPU and memory utilization. In cases where traffic streams need to be excluded or included over ports that fall above or below a certain port number, the range of port numbers can be specified. Port and protocol prefix based learning is configured with the **protocol** command in OER Top Talker and Top Delay learning configuration mode.

For a list of IANA assigned port numbers, see the following document:

• <http://www.iana.org/assignments/port-numbers>

For a list of IANA assigned protocol numbers, see the following document:

• <http://www.iana.org/assignments/protocol-numbers>

#### <span id="page-4-0"></span>**DSCP Value, Port, and Protocol Learning by OER**

In Cisco IOS Release 12.4(9)T, 12.2(33)SRB, and later releases, the ability to filter and aggregate application traffic by DSCP value, port number or protocol was introduced. Traffic classes can be defined by a combination of keys comprising of protocol, port numbers, and DSCP values. The ability to filter out traffic that is not required, and the ability to aggregate the traffic in which you are interested, was introduced. Information such as protocol, port number, and DSCP value is now sent to the master controller database in addition to the prefix information. The new functionality allows OER to both actively and passively monitor application traffic. Using new CLI and access lists, OER can be configured to automatically learn application traffic classes.

### **Learn List Configuration Mode**

In Cisco IOS Release 12.4(15)T, a new configuration mode named learn list was introduced. Learn lists are a way to categorize learned traffic classes. In each learn list, different criteria including prefixes, application definitions, filters, and aggregation parameters for learning traffic classes can be configured.

If you are running Cisco IOS Release 12.4(15)T or a later release, please refer to the Using Performance Routing to Profile the Traffic Classes module for learn list configuration information and tasks introduced for Performance Routing. Performance Routing (PfR) is an extension of the Optimized Edge Routing (OER) technology and the commands and command modes for PfR use the oer naming convention.

## **OER Manual Traffic Class Configuration**

OER can be manually configured to create traffic classes for monitoring and subsequent optimizing. Automatic learning generally uses a default prefix length of /24 but manual configuration allows exact prefixes to be defined. Within the manual traffic class configuration process there are two components- manually configuring prefix-based traffic classes and manually configuring application-based traffic classes, both of which are described in the following sections:

- Prefix Traffic Class Configuration Using OER, page 5
- [Application Traffic Class Configuration Using OER](#page-5-0), page 6

## **Prefix Traffic Class Configuration Using OER**

A prefix or range of prefixes can be selected for OER monitoring by configuring an IP prefix list. The IP prefix list is then imported into the MTC list by configuring a match clause in an OER map. An OER map is similar to an IP route map. IP prefix lists are configured with the **ip prefix-list** command and OER maps are configured with the **oer-map** command in global configuration mode.

The prefix list syntax operates in a slightly different way with OER than in regular routing. The **ge** keyword is not used and the **le** keyword is used by OER to specify only an inclusive prefix. A prefix list can also be used to specify an exact prefix.

A master controller can monitor and control an exact prefix of any length including the default route. If an exact prefix is specified, OER monitors only the exact prefix.

A master controller can monitor and control an inclusive prefix using the **le** keyword and the *le-value* argument set to 32. OER monitors the configured prefix and any more specific prefixes (for example, configuring the 10.0.0.0/8 le 32 prefix would include the 10.1.0.0/16 and the 10.1.1.0/24 prefixes) over the same exit and records the information in the routing information base (RIB).

<span id="page-5-0"></span>

**Note** Use the inclusive prefix option with caution in a typical OER deployment because of the potential increase in the amount of prefixes being monitored and recorded.

An IP prefix list with a deny statement can be used to configure the master controller to exclude a prefix or prefix length for learned traffic classes. Deny prefix list sequences should be applied in the lowest OER map sequences for best performance. In Cisco IOS Release 12.4(9)T, 12.2(33)SRB, and later releases, the master controller can be configured to tell border routers to filter out uninteresting traffic using an access list.

**Note** IP prefix lists with deny statements can be applied only to learned traffic classes.

#### **Two types of prefix can be manually configured for OER monitoring using an IP prefix list:**

- outside prefix--An outside prefix is defined as a public IP prefix assigned outside the company. Outside prefixes are received from other networks.
- inside prefix--An inside prefix is defined is defined as a public IP prefix assigned to a company. An inside prefix is a prefix configured within the company network.

In Cisco IOS Release 12.4(9)T, 12.2(33)SRB, and later releases, the ability to manually configure inside prefixes was introduced. Using BGP, OER can be configured to select inside prefixes to support best entrance selection for traffic that originates from prefixes outside an autonomous system destined for prefixes inside the autonomous system. In prior releases, only outside prefixes were supported. Company networks advertise the inside prefixes over the Internet using an Internet service provider (ISP) and receive advertisements for outside prefixes from an ISP.

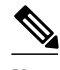

**Note** Although an inside prefix can be manually configured for OER monitoring, OER will not try to control an inside prefix unless there is an exact match in the BGP routing information base (RIB) because OER does not advertise a new prefix to the Internet.

### **Application Traffic Class Configuration Using OER**

In the first release of OER, Cisco IOS Release 12.3(8)T, only Layer 3 prefixes could be manually configured during the OER profile phase. In Cisco IOS Release 12.4(2)T, 12.2(33)SRB, and later releases, support for OER application-aware routing for policy-based routing (PBR) was introduced. Applicationaware routing allows the selection of traffic for specific applications based on values in the IP packet header, other than the Layer 3 destination address through a named extended IP access control list (ACL). Only named extended ACLs are supported. The extended ACL is configured with a permit statement and then referenced in an OER map. The protocol and port numbers can be used to identify specific application traffic classes, but protocol and port number parameters are monitored only within the context of a prefix, and are not sent to the MTC list. Only the prefix that carries the specific application traffic is profiled by the master controller. With application-aware routing support, active monitoring of application traffic was supported. Passive monitoring of application traffic was introduced in Cisco IOS Release 12.4(9)T, 12.2(33)SRB, and later releases, with application traffic class configuration support of the profiling of DSCP values as well as protocol and port numbers. DSCP values, port numbers, and protocols in addition to prefixes, are all now stored in the MTC list.

In Cisco IOS Release 12.4(15)T, new static application mapping was introduced under OER map configuration mode to simplify the configuration of traffic classes. If you are running Cisco IOS Release

12.4(15)T or a later release, please refer to the Using Performance Routing to Profile the Traffic Classes module for static application mapping configuration information and tasks introduced for Performance Routing. Performance Routing (PfR) is an extension of the Optimized Edge Routing (OER) technology and the commands and command modes for PfR use the oer naming convention.

# <span id="page-6-0"></span>**How to Configure OER to Profile the Traffic Classes**

An OER master controller can be configured to automatically learn the traffic classes, or the traffic classes can be manually configured. Two types of traffic classes--to be automatically learned or manually configured--can be profiled:

- Traffic classes based on destination prefixes
- Traffic classes representing custom application definitions using access lists

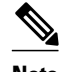

**Note** In Cisco IOS Release 12.4(15)T, the introduction of learn lists allows traffic classes that are automatically learned by OER to be categorized into separate learn lists to which different OER policies can be applied. If you are running Cisco IOS Release 12.4(15)T or a later release, please refer to the Using Performance Routing to Profile the Traffic Classes module for learn list configuration information and tasks introduced for Performance Routing. Performance Routing (PfR) is an extension of the Optimized Edge Routing (OER) technology and the commands and command modes for PfR use the oer naming convention.

One or more of the following tasks may be performed:

- Configuring OER to Automatically Learn Prefix-Based Traffic Classes, page 7
- [Configuring OER to Automatically Learn Traffic Classes Using Inside Prefixes,](#page-10-0) page 11

• [Configuring OER to Automatically Learn Prefix-Based Traffic Classes Using Protocol or Port](#page-12-0) [Number,](#page-12-0) page 13

- [Specifying the Flow Keys for Automatic Learning of Application Traffic Classes,](#page-16-0) page 17
- [Creating an Access List to Specify a Filter for Automatically Learned Application Traffic,](#page-19-0) page 20
- [Displaying Application Traffic Flow Information on a Border Router,](#page-27-0) page 28
- [Manually Selecting Prefixes for OER Monitoring](#page-29-0), page 30
- [Manually Selecting Inside Prefixes for OER Monitoring,](#page-31-0) page 32
- [Manually Selecting Traffic Classes Using Prefix Protocol Port and DSCP Value,](#page-33-0) page 34

## **Configuring OER to Automatically Learn Prefix-Based Traffic Classes**

Perform this task to configure an OER master controller to automatically learn prefixes to be used as traffic classes to be entered in the MTC list. This task is performed on the master controller shown in the figure below.

*Figure 2 Network Diagram of OER Master Controller and Border Routers*

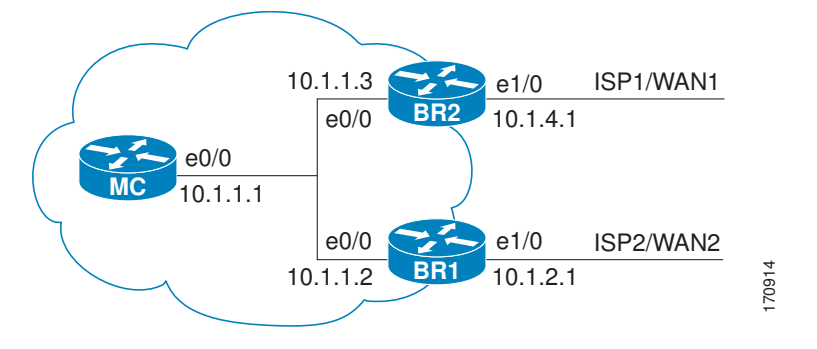

The **learn** command is entered in OER master controller configuration mode and is required to enter OER Top Talker and Top Delay configuration mode. This task configures prefix learning based on the highest outbound throughput or the highest delay time, and one or both of these parameters must be specified. Optional configuration parameters such as learning period timers, maximum number of prefixes, and an expiration time for MTC list entries are also shown.

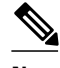

**Note** If any of the border routers is a Cisco Catalyst 6500 switch or a Cisco 7600 series router, there are some hardware constraints and the master controller will set the monitoring mode to special where only the throughput method of learning is used to profile the traffic classes. Do not configure Step 5 (the **delay** command) of this task if any of the border routers is a Cisco Catalyst 6500 switch or a Cisco 7600 series router. For more details about the special monitoring mode, see the Measuring the Traffic Class Performance and Link Utilization Using OER module.

#### **SUMMARY STEPS**

- **1. enable**
- **2. configure terminal**
- **3. oer master**
- **4. learn**
- **5. delay**
- **6. throughput**
- **7. aggregation-type** {**bgp non-bgp prefix-length**} *prefix-mask*
- **8. monitor-period** *minutes*
- **9. periodic-interval** *minutes*
- **10.prefixes** *number*
- **11. expire after session** *number* **time** *minutes*
- **12. end**

### **DETAILED STEPS**

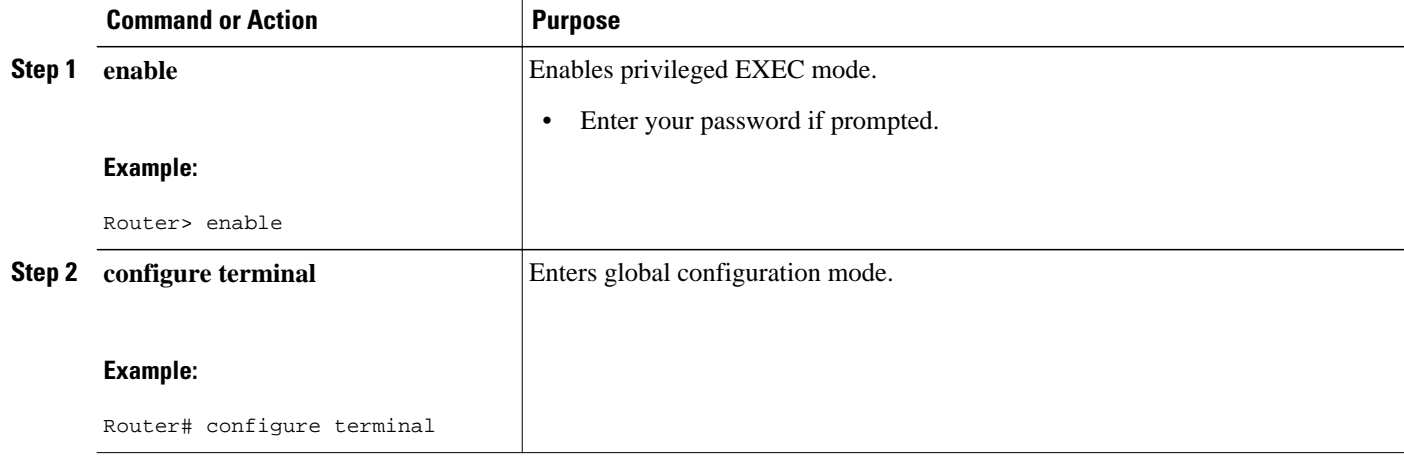

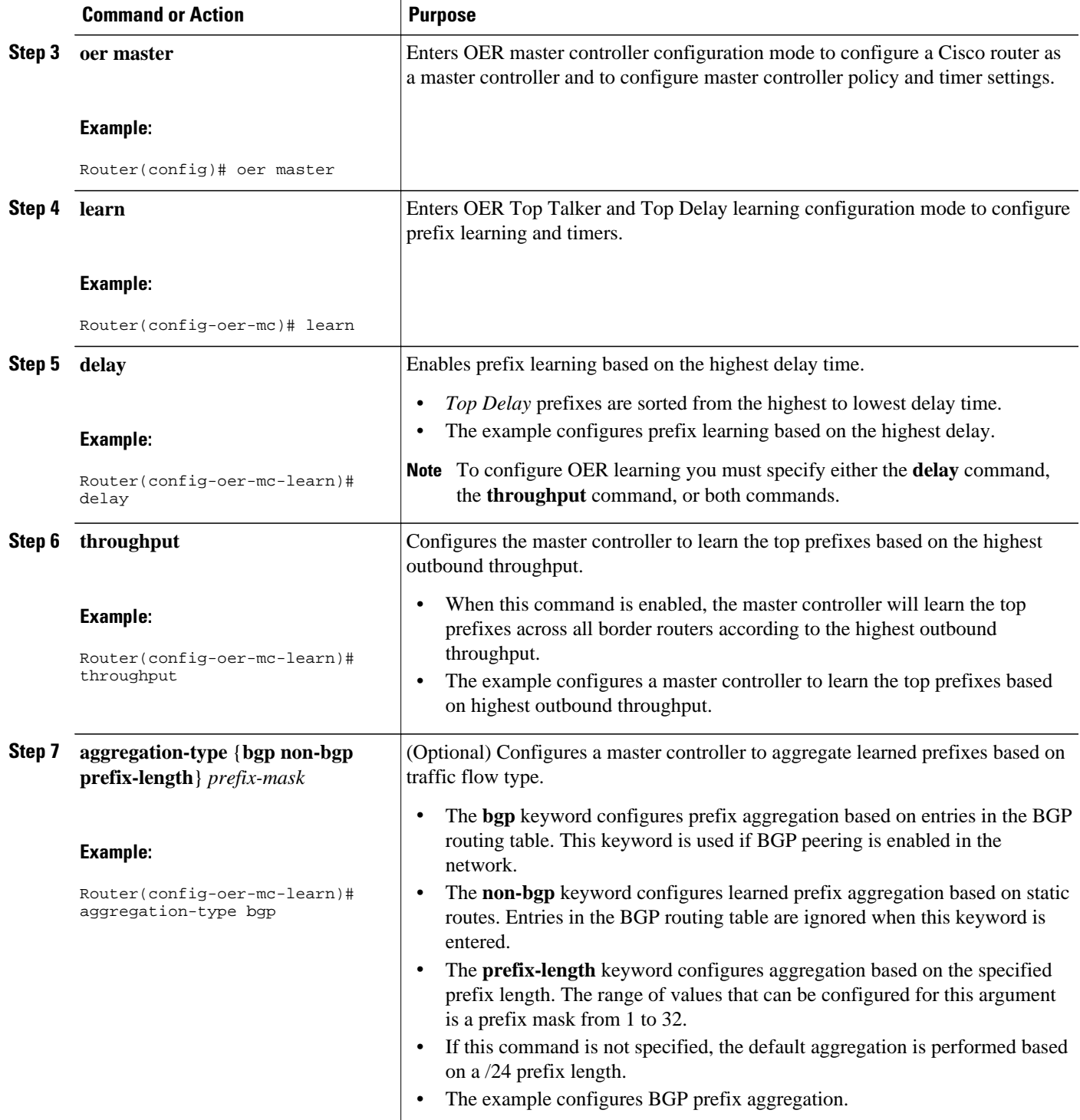

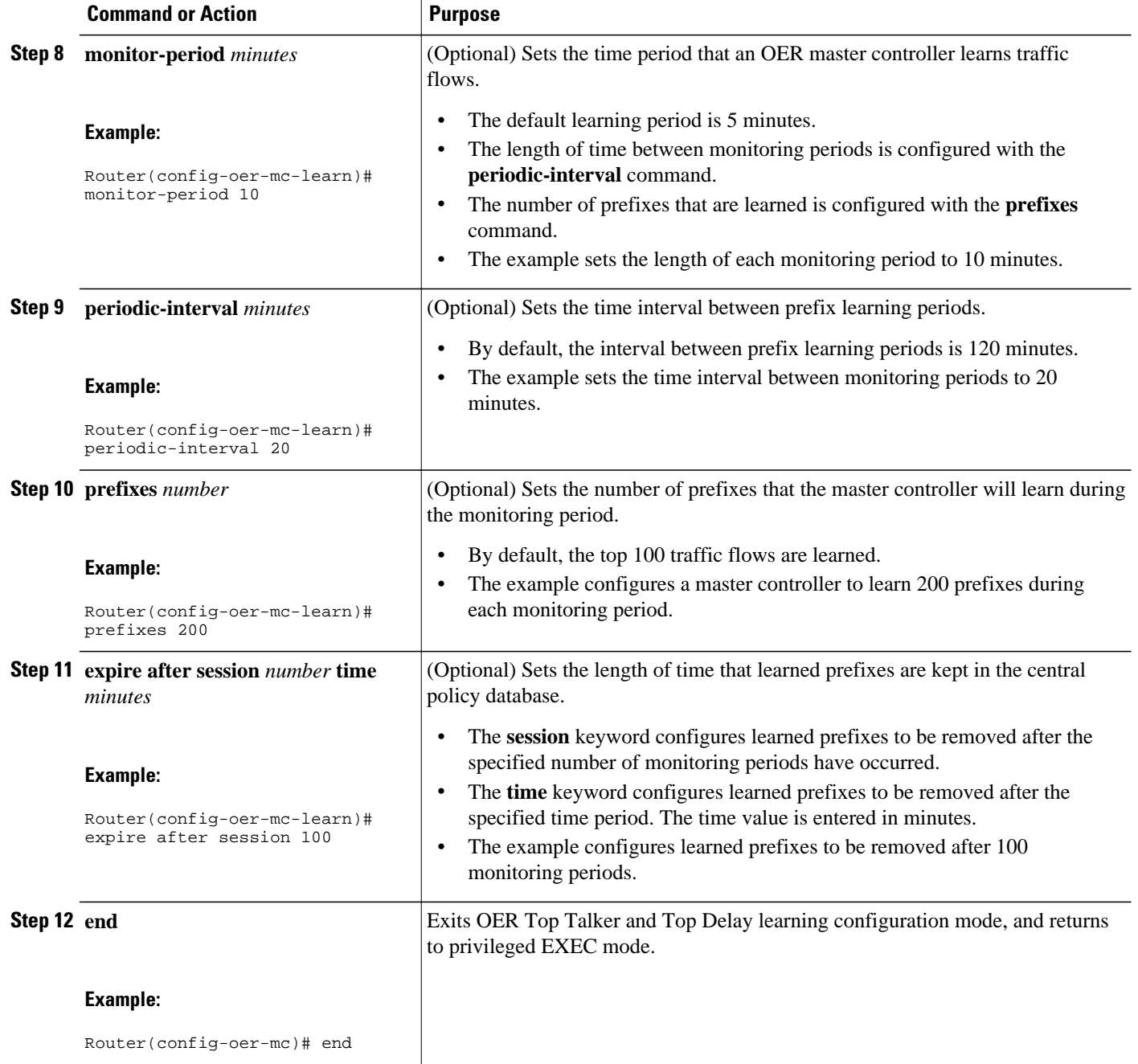

• What to Do Next, page 10

## **What to Do Next**

This section shows how to configure automatic prefix learning. To configure specific prefixes for OER monitoring and optimization, see the OER Traffic Class Profiling section.

## <span id="page-10-0"></span>**Configuring OER to Automatically Learn Traffic Classes Using Inside Prefixes**

In Cisco IOS Release 12.4(9)T, 12.2(33)SRB, and later releases, the OER BGP inbound optimization feature introduced the ability to automatically learn inside prefixes to support best entrance selection for traffic that originates from prefixes outside an autonomous system destined for prefixes inside the autonomous system.

Perform this task to configure an OER master controller to automatically learn inside prefixes to be used as traffic classes to be entered in the MTC list. This task is configured at the master controller and introduces the **inside bgp** command used in OER Top Talker and Top Delay configuration mode. This task configures automatic prefix learning of the inside prefixes (prefixes within the network). Optional configuration parameters such as learning period timers, maximum number of prefixes, and an expiration time for MTC list entries are also shown.

- Before configuring this task, BGP peering for internal and external BGP neighbors must be configured.
- This task requires Cisco IOS Release 12.4(9)T, 12.2(33)SRB, or later release to be running on the master controller and border routers.

#### **SUMMARY STEPS**

- **1. enable**
- **2. configure terminal**
- **3. oer master**
- **4. learn**
- **5. inside bgp**
- **6. monitor-period** *minutes*
- **7. periodic-interval** *minutes*
- **8. prefixes** *number*
- **9. expire after session** *number* | **time** *minutes*

**10. end**

#### **DETAILED STEPS**

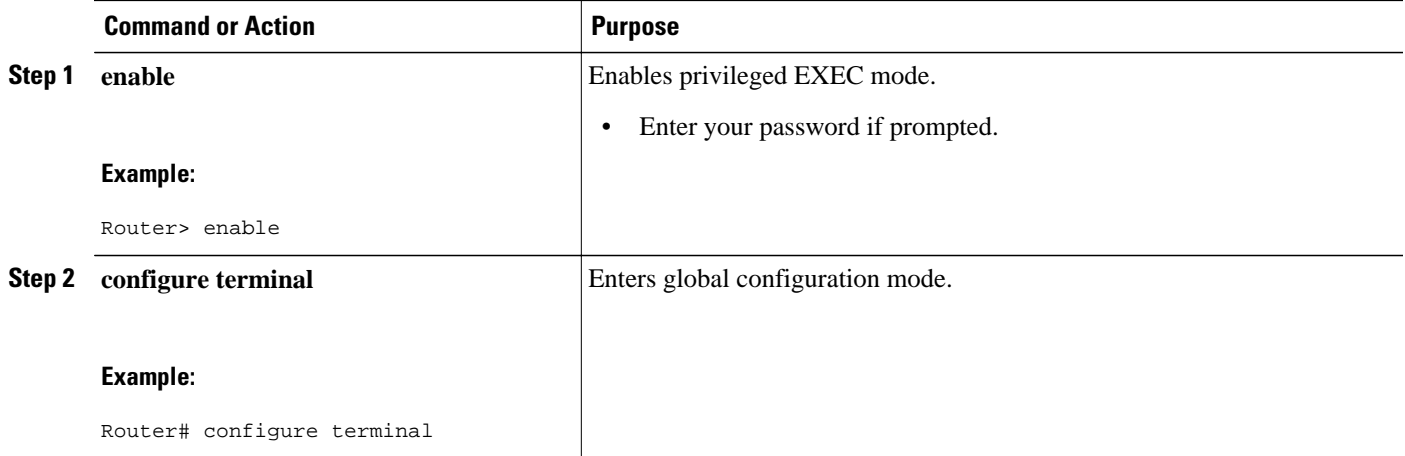

H

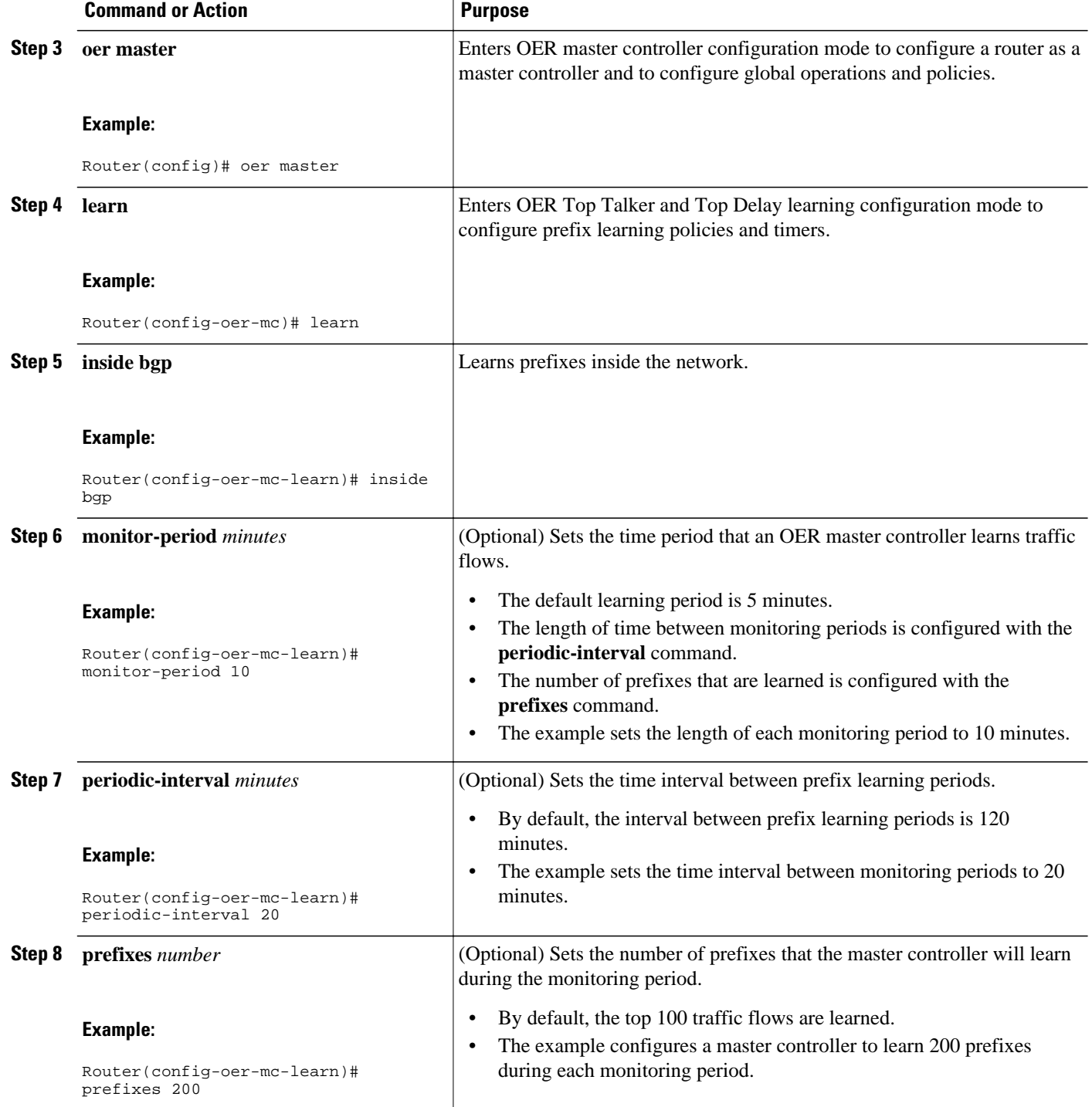

<span id="page-12-0"></span>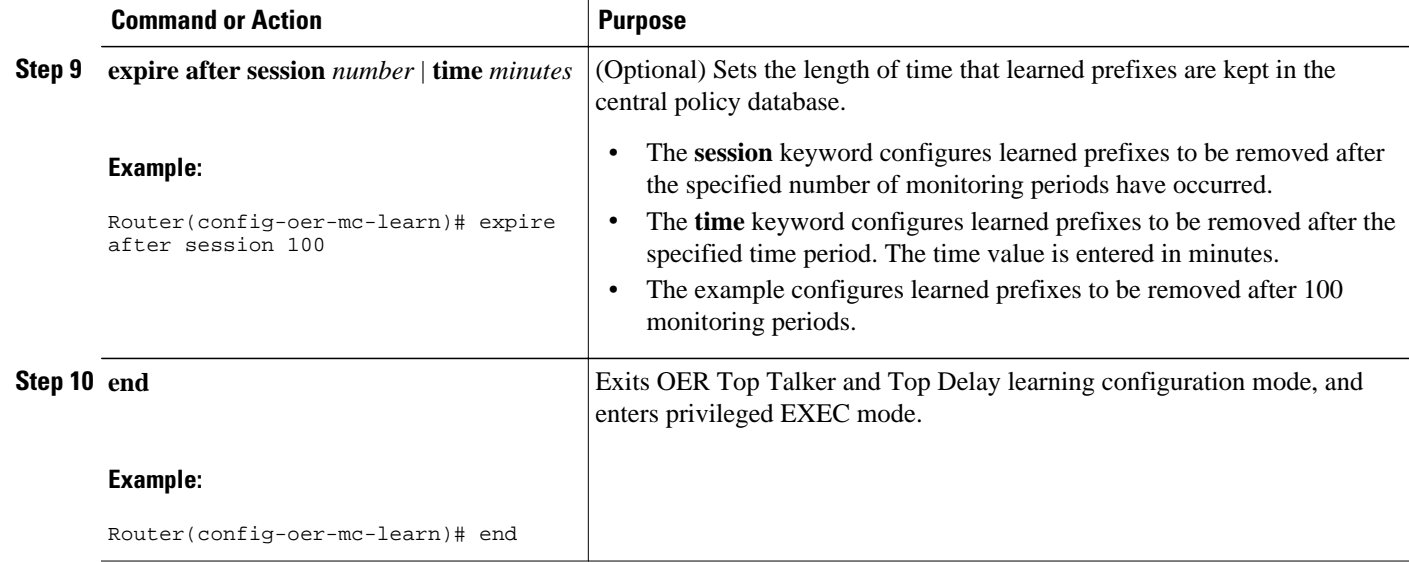

What to Do Next, page 13

## **What to Do Next**

This section shows how to configure automatic prefix learning for inside prefixes. To configure specific inside prefixes for OER monitoring and optimization, see the Manually Selecting Inside Prefixes for OER Monitoring.

## **Configuring OER to Automatically Learn Prefix-Based Traffic Classes Using Protocol or Port Number**

Perform this task to configure an OER master controller to learn traffic classes to be entered in the MTC list based on prefixes but filtered by the protocol or port number. This task is performed on a master controller. The **learn** command is entered in OER master controller configuration mode and is required to enter OER Top Talker and Top Delay configuration mode. This task configures prefix learning based on the highest outbound throughput or the highest delay time and one or both of these parameters must be specified. After the prefix has been learned, a protocol or port number can be specified to create a subset of traffic classes. Optional configuration parameters such as learning period timers, the maximum number of prefixes, and an expiration time for MTC list entries are also shown.

This task requires Cisco IOS Release 12.3(11)T, 12.2(33)SRB, or later release, to be running on the master controller and border routers.

#### **SUMMARY STEPS**

- **1. enable**
- **2. configure terminal**
- **3. oer master**
- **4. learn**
- **5. delay**
- **6. throughput**
- **7. aggregation-type** {**bgp non-bgp prefix-length**} *prefix-mask*
- **8. monitor-period** *minutes*
- **9. periodic-interval** *minutes*
- **10.prefixes** *number*
- **11. expire after** {**session** *number* | **time** *minutes*}
- **12.protocol** {*protocol-number* | **tcp** | **udp**} [**port** *port-number* | **gt** *port-number* | **lt** *port-number* **range** *lower-number upper-number*][**dst** | **src**]

**13. end**

### **DETAILED STEPS**

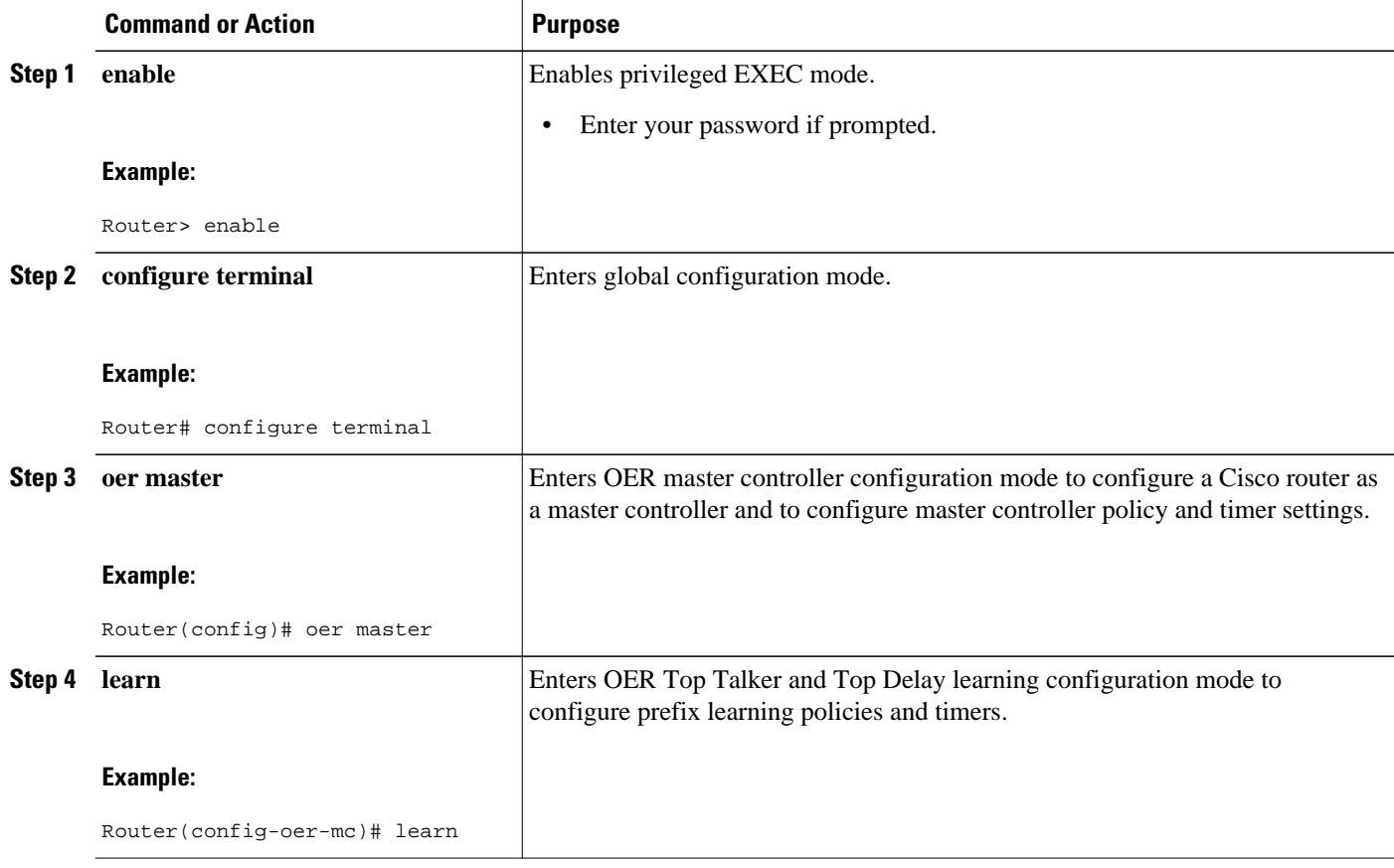

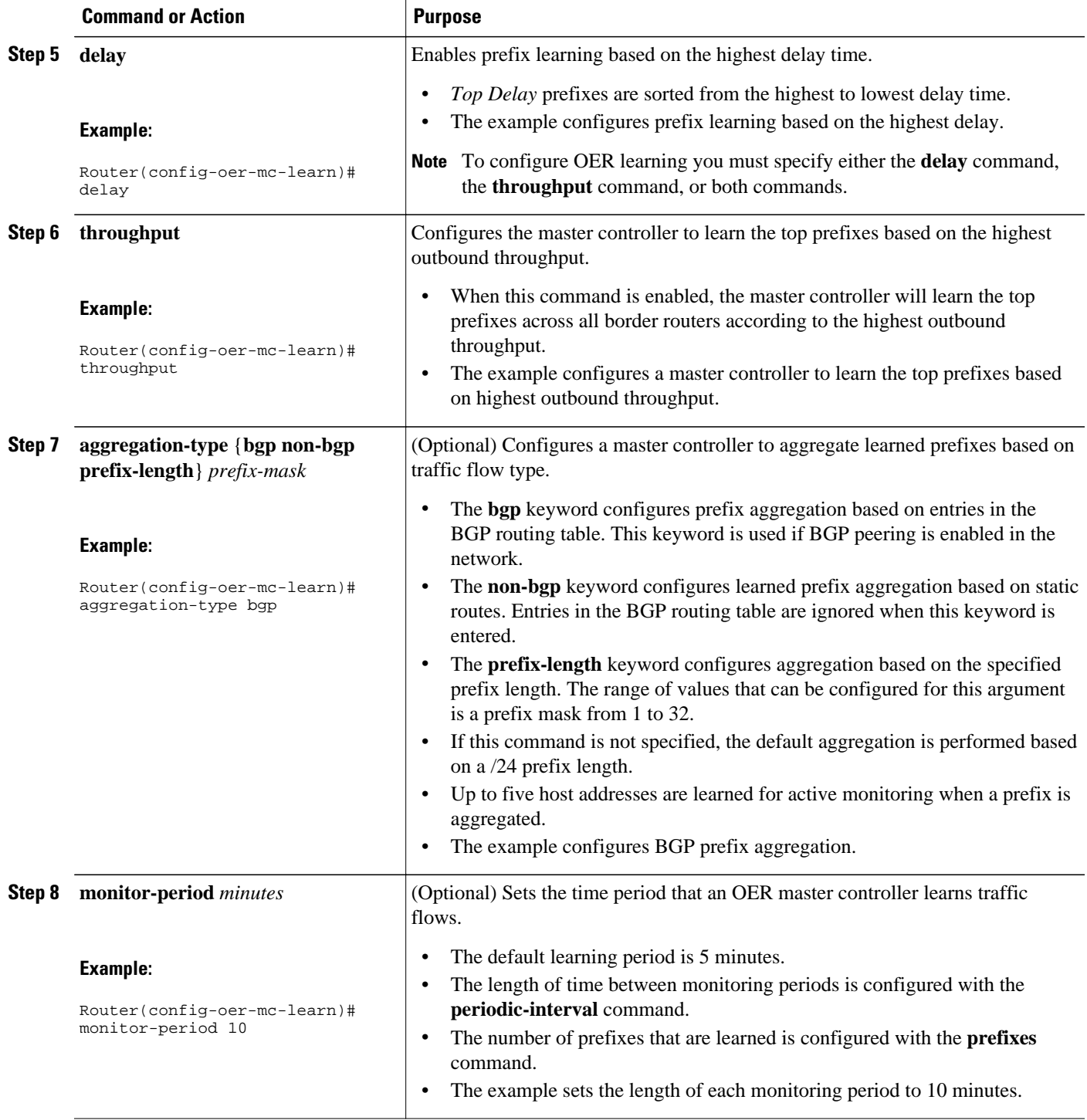

H

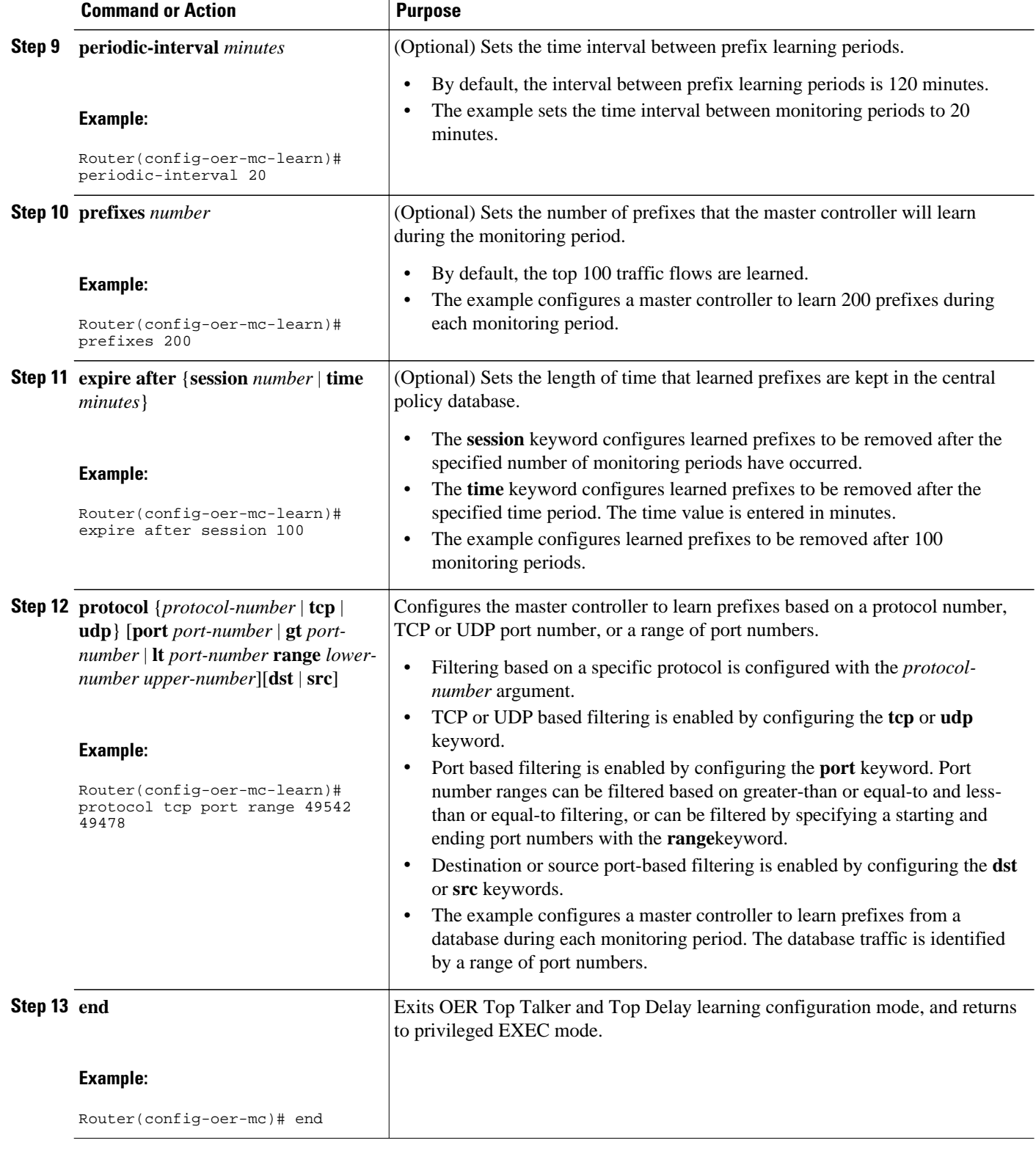

• [What to Do Next](#page-16-0), page 17

### <span id="page-16-0"></span>**What to Do Next**

This section shows how to configure automatic prefix-based traffic class learning using protocol or port number. To configure specific prefix-based traffic classes using protocol or port numbers for OER monitoring and optimization, see Manually Selecting Traffic Classes Using Prefix Protocol Port and DSCP Value.

## **Specifying the Flow Keys for Automatic Learning of Application Traffic Classes**

Perform this task at the master controller to define the application traffic flow fields that OER can use to automatically learn traffic classes to be entered in the MTC list. In Cisco IOS Release 12.4(9)T, 12.2(33)SRB, and later releases, traffic class commands were introduced to help define the application traffic classes. The traffic class commands can be used in the following situations:

- You can use the filter and aggregation traffic class commands with the traffic class keys. Traffic class keys are specified, but they will be used only if the traffic class aggregation access list does not have any matches. In this situation, some knowledge of the prefixes that OER will learn is presumed.
- You can also use this task without the traffic class commands that use the filter and aggregation access lists, if you do not want to filter or aggregate any traffic classes. In this situation, no knowledge of the prefixes is presumed and only the traffic class command that specifies the keys is used.

In Cisco IOS Release 12.4(9)T and 12.2(33)SRB the ability to learn traffic using protocol, port number, and DSCP value (in addition to prefix) was introduced. Specifying the protocol, ports, and DSCP value allows application traffic to be identified in more detail. In this task, only traffic class keys are specified for voice traffic. The voice application traffic is identified by the UDP protocol, a DSCP value of ef, and port numbers in the range from 3000 to 4000. The master controller is also configured to learn the top prefixes based on highest outbound throughput for the specified traffic and the resulting traffic classes are added to the OER application database to be passively and actively monitored.

To display information about the traffic classes learned by OER use Displaying Application Traffic Flow Information on a Border Router.

This task requires the master controller and border routers to be running Cisco IOS Release 12.4(9)T, 12.2(33)SRB, or later releases.

#### **SUMMARY STEPS**

- **1. enable**
- **2. configure terminal**
- **3. oer master**
- **4. learn**
- **5. aggregation-type** {**bgp non-bgp prefix-length**} *prefix-mask*
- **6. throughput**
- **7. monitor-period** *minutes*
- **8. periodic-interval** *minutes*
- **9. prefixes** *number*
- **10.traffic-class keys** [[**default**] | [**sport**] [**dport**] [**dscp**] [**protocol**]]

**11. end**

### **DETAILED STEPS**

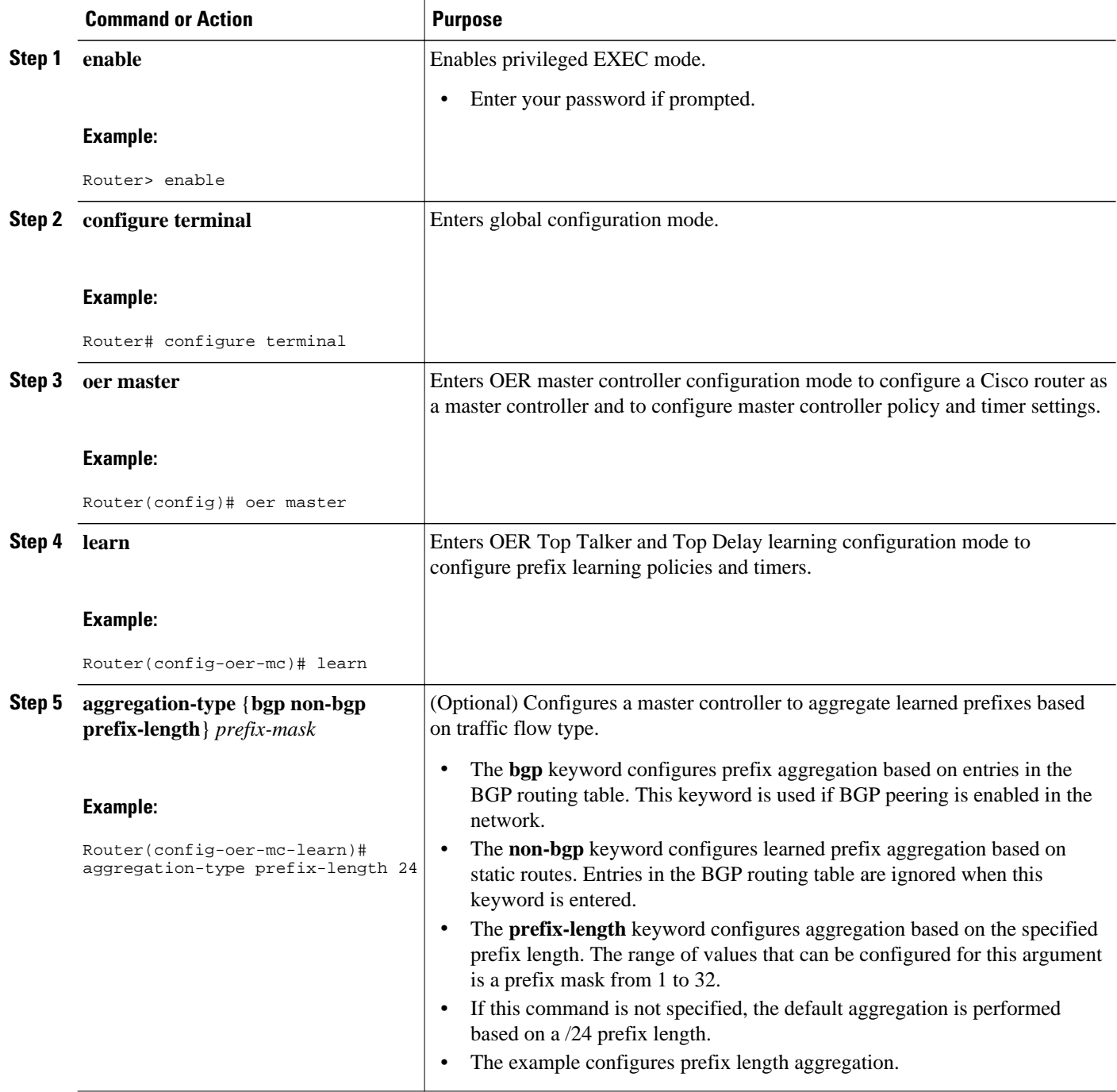

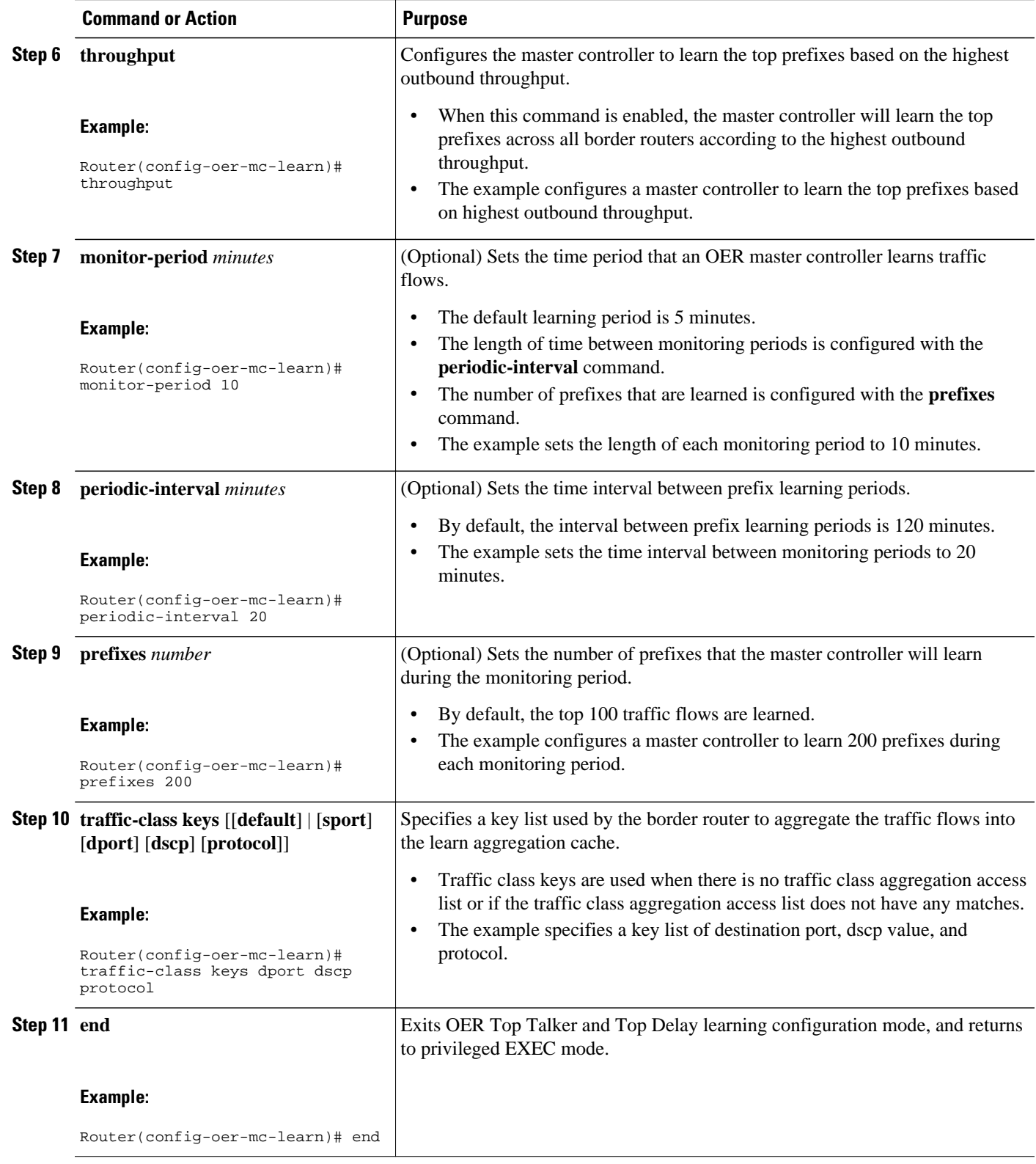

## <span id="page-19-0"></span>**Creating an Access List to Specify a Filter for Automatically Learned Application Traffic**

Perform this task at the master controller to create an access list to filter specific application traffic for OER monitoring. In Cisco IOS Release 12.4(9)T and 12.2(33)SRB the ability to learn traffic using protocol, port number, and DSCP value (in addition to prefix) was introduced. Specifying the protocol, ports, and DSCP value allows application traffic to be identified in more detail.

In the Specifying the Flow Keys for Automatic Learning of Application Traffic Classes task, traffic keys were used to identify application traffic because no knowledge of any of the prefixes was assumed. If you know some prefixes that you want to exclude, then you can use this task to create an access list and filter out unwanted traffic. In this example for Voice traffic, the access list, VOICE\_FILTER\_LIST, configures OER to identify all UDP traffic from any source to a destination prefix of 10.1.0.0/16 with a DSCP value of ef that represents voice traffic. The access list is applied using a traffic class command that filters out unwanted traffic. The master controller is also configured to learn the top prefixes based on highest outbound throughput for the filtered traffic and the resulting traffic classes are added to the OER application database to be passively and actively monitored.

To display information about the traffic classes learned by OER use the Displaying Application Traffic Flow Information on a Border Router task.

This task requires the master controller and border routers to be running Cisco IOS Release 12.4(9)T, 12.2(33)SRB, or later releases.

#### **SUMMARY STEPS**

- **1. enable**
- **2. configure terminal**
- **3. ip access-list** {**standard** | **extended**} *access-list-name*
- **4.** [*sequence-number*] **permit udp** *source source-wildcard* [*operator* [*port*]] *destination destinationwildcard* [*operator* [*port*]] [**dscp** *dscp-value*]
- **5. exit**
- **6. oer master**
- **7. learn**
- **8. aggregation-type** {**bgp non-bgp prefix-length**} *prefix-mask*
- **9. throughput**
- **10.monitor-period** *minutes*
- **11.periodic-interval** *minutes*
- **12.prefixes** *number*
- **13.traffic-class filter access-list** *access-list-name*

**14. end**

### **DETAILED STEPS**

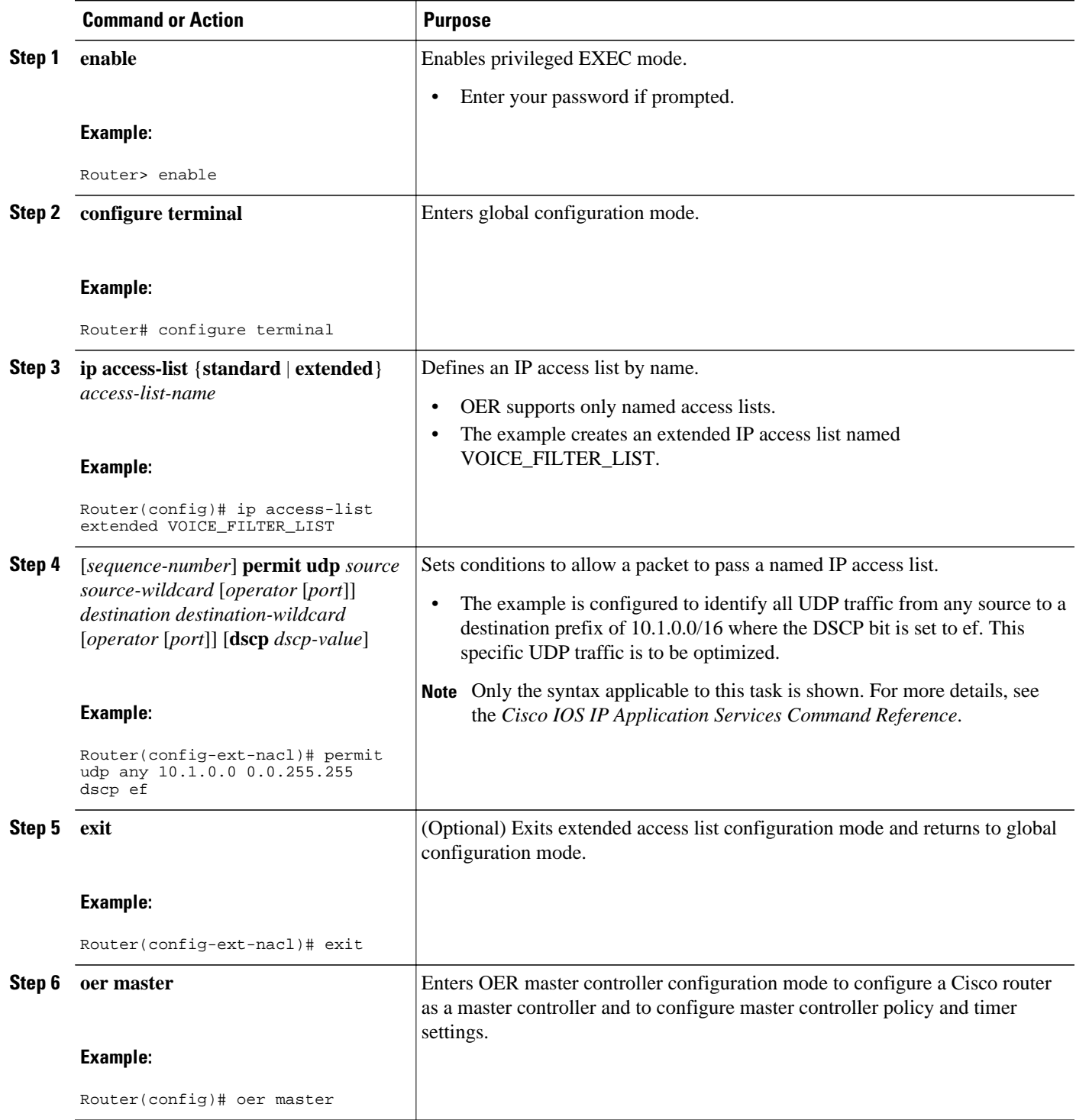

 $\mathbf l$ 

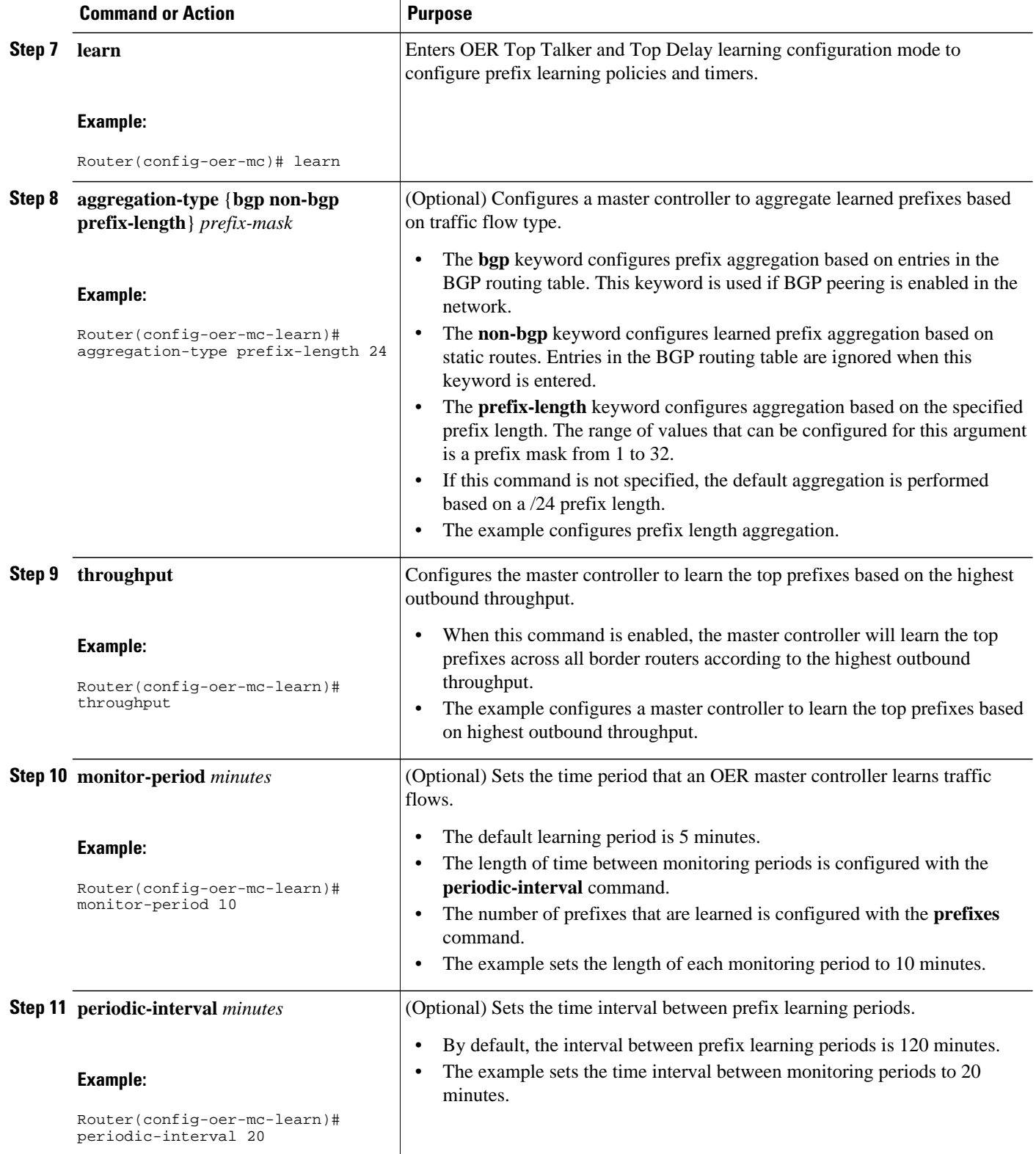

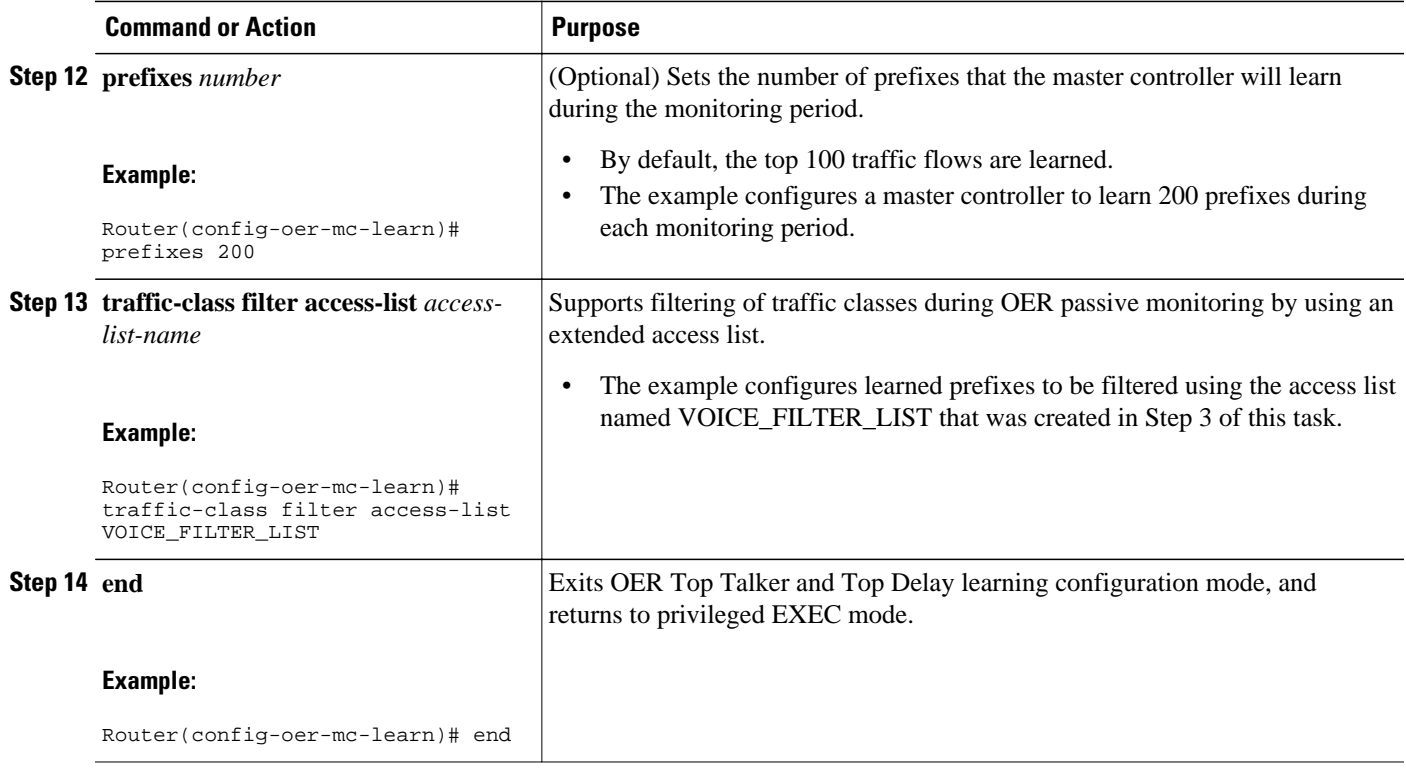

• Creating an Access List to Specify Aggregation Criteria for Automatically Learned Application Traffic, page 23

## **Creating an Access List to Specify Aggregation Criteria for Automatically Learned Application Traffic**

Perform this task at the master controller to create an access list to aggregate learned application traffic for OER monitoring. In Cisco IOS Release 12.4(9)T and 12.2(33)SRB the ability to learn traffic using protocol, port number, and DSCP value (in addition to prefix) was introduced. Specifying the protocol, ports, and DSCP value allows application traffic to be identified in more detail.

In the Creating an Access List to Specify a Filter for Automatically Learned Application Traffic task, the application traffic was filtered to profile traffic for a specific destination prefix, but in this task, the application traffic is being aggregated for a range of destination ports. In this example, the access list, VOICE\_AGG\_LIST is configured to aggregate traffic with a destination port in the range from 3000 to 4000 and with a DSCP value of ef. This UDP traffic represents voice traffic and OER will create traffic classes based on the specified port number range and DSCP value. In this task, the master controller is also configured to learn the top prefixes based on highest outbound throughput for the aggregated traffic and the resulting traffic classes are added to the OER application database to be passively and actively monitored.

The last step in this task is an optional step to review the configuration on the OER master controller. To display more information about the traffic classes learned by OER use the Displaying Application Traffic Flow Information on a Border Router task.

This task requires the master controller and border routers to be running Cisco IOS Release 12.4(9)T, 12.2(33)SRB, or later releases.

#### **SUMMARY STEPS**

- **1. enable**
- **2. configure terminal**
- **3. ip access-list** {**standard** | **extended**} *access-list-name*
- **4.** [*sequence-number*] **permit udp** *source source-wildcard* [*operator* [*port*]] *destination destinationwildcard* [*operator* [*port*]] [**dscp** *dscp-value*]
- **5. exit**
- **6. oer master**
- **7. learn**
- **8. aggregation-type** {**bgp non-bgp prefix-length**} *prefix-mask*
- **9. throughput**
- **10.monitor-period** *minutes*
- **11.periodic-interval** *minutes*
- **12.prefixes** *number*
- **13.traffic-class aggregate access-list** *access-list-name*
- **14. end**
- **15.show oer master**

#### **DETAILED STEPS**

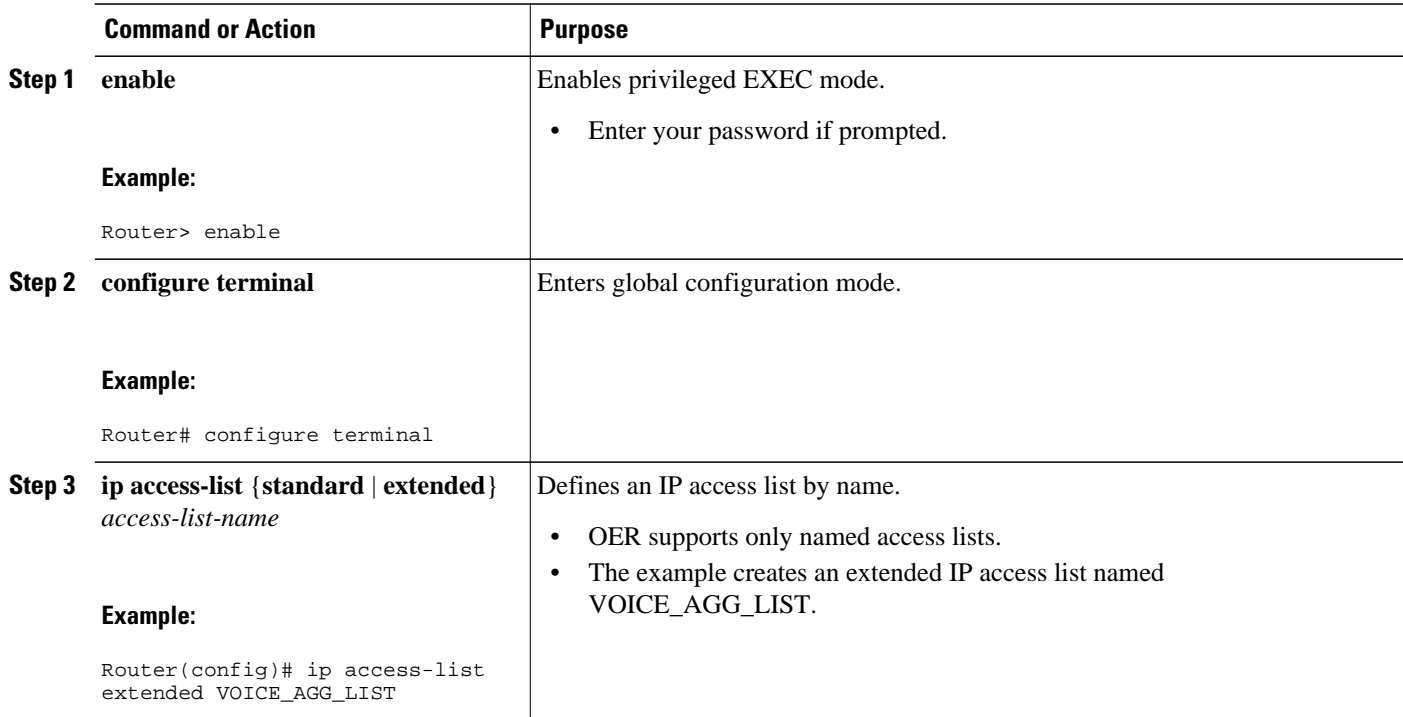

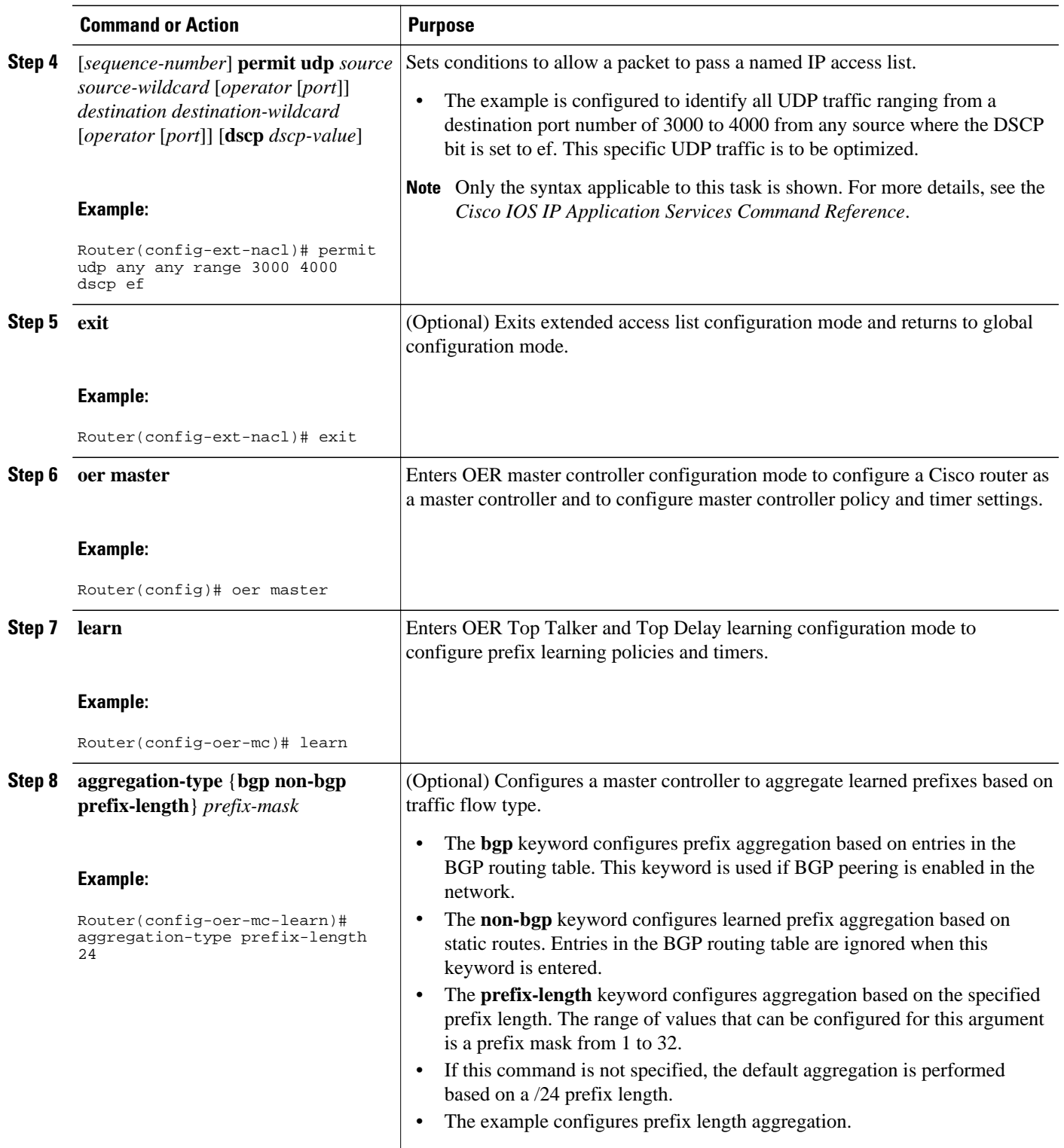

 $\overline{\phantom{a}}$ 

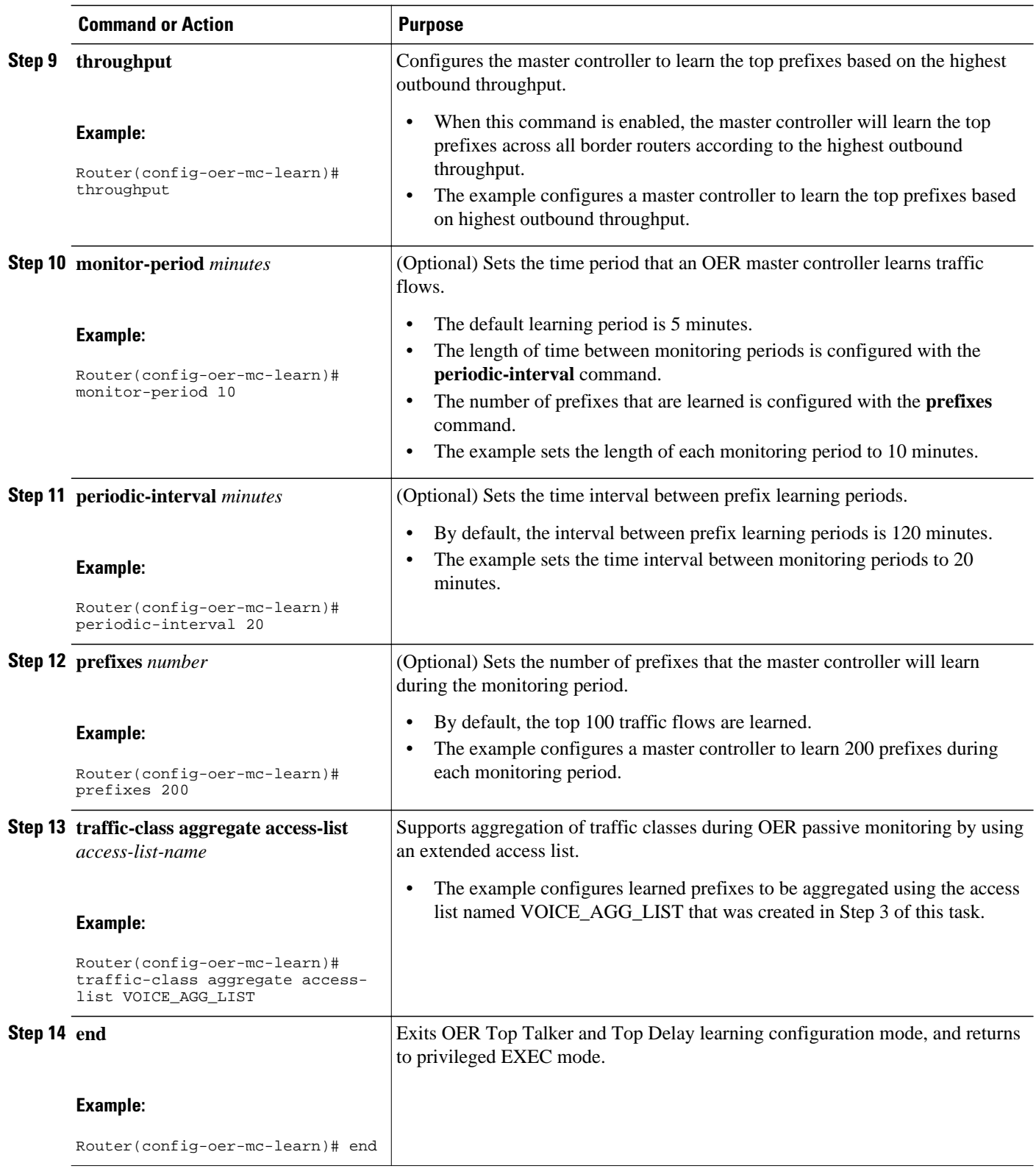

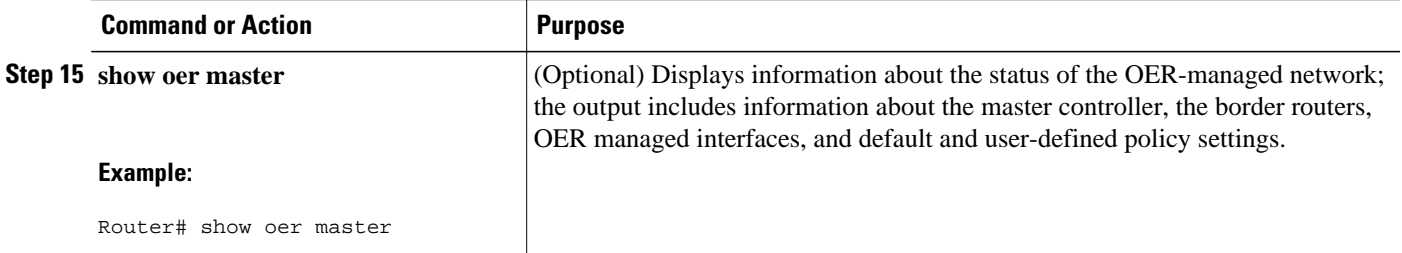

#### **Examples**

The following example output for the **show oer master** command displays the additional configuration for the traffic class aggregation, filters, and key list under the Learn Settings section.

```
Router# show oer master
OER state: ENABLED and ACTIVE
  Conn Status: SUCCESS, PORT: 7777
   Version: 2.0
   Number of Border routers: 2
   Number of Exits: 2
  Number of monitored prefixes: 0 (max 5000)
   Max prefixes: total 5000 learn 2500
 Prefix count: total 0, learn 0, cfg 0
                                              AuthFail Version
1.1.1.2 ACTIVE UP 00:18:57 0 2.0
1.1.1.1 ACTIVE UP 00:18:58 0 2.0
Global Settings:
   max-range-utilization percent 20 recv 20
   mode route metric bgp local-pref 5000
   mode route metric static tag 5000
   trace probe delay 1000
   logging
Default Policy Settings:
   backoff 180 200 180
   delay relative 50
  holddown 300
  periodic 0
   probe frequency 56
   mode route control 
   mode monitor active
  mode select-exit good
   loss relative 10
   jitter threshold 20
   mos threshold 3.60 percent 30
   unreachable relative 50
   resolve delay priority 11 variance 20
   resolve utilization priority 12 variance 20
  *tag 0
Learn Settings:
   current state : STARTED
   time remaining in current state : 70 seconds
   throughput
   no delay
   no inside bgp
   traffic-class filter access-list voice-filter-acl <----
   traffic-class aggregate access-list voice-agg-acl <----
  traffic-class keys protocol dscp dport <--
   no protocol
   monitor-period 2
   periodic-interval 1
   aggregation-type prefix-length 24
   prefixes 10
   expire after time 720
```
## <span id="page-27-0"></span>**Displaying Application Traffic Flow Information on a Border Router**

Perform this task to display application traffic flow information. These commands are entered on a border router through which the application traffic is flowing. The commands can be entered in any order. Keywords in Step 2 and Step 4 require the border router to be running Cisco IOS Release 12.4(9)T, 12.2(33)SRB, 12.2(33)SXH, or later releases.

This task requires the master controller and border routers to be running Cisco IOS Release 12.4(9)T, 12.2(33)SRB, or later releases.

#### **SUMMARY STEPS**

- **1. enable**
- **2. show oer border passive learn**
- **3. show ip cache verbose flow**
- **4. show oer border passive cache** {**learned** | **prefix**} [**applications ]**

#### **DETAILED STEPS**

#### **Step 1 enable**

Enables privileged EXEC mode. Enter your password if prompted.

#### **Example:**

Router> **enable**

#### **Step 2 show oer border passive learn**

This command is used to display traffic class filter and aggregation ACL information. The following example displays the voice application filter, aggregation, and keys information configured in the first three tasks under the Specifying the Flow Keys for Automatic Learning of Application Traffic Classes task.

#### **Example:**

```
Router# show oer border passive learn
OER Border Learn Configuration :
     State is enabled
     Measurement type: throughput, Duration: 2 min
     Aggregation type: prefix-length, Prefix length: 24
     No port protocol config
 Traffic Class Filter List:<br>List: SrcPrefix Sr
         SrcPrefix SrcMask DstPrefix DstMask<br>Prot DSCP sport_opr sport_range dport_opr dport_range
                       Prot DSCP sport_opr sport_range dport_opr dport_range Grant 
      1: 0.0.0.0 0 0.1.0.0 0 10.1.0.0 17 ef 0 11.655351 0
          17 ef 0 [1, 65535] 0 [1, 65535] Permit
 Traffic Class Aggregate List:<br>List: Prot DSCP sport_opr
                      sport_opr sport_range dport_opr dport_range Grant
       1: 17 ef 0 [1, 65535] 7 [3000, 4000] Permit
  Keys: protocol dscp DstPort
```
#### **Step 3 show ip cache verbose flow**

This is a NetFlow command that is used to display all the flows (including applications) currently active on the border router. The following example displays traffic flow statistics by protocol, source address, and destination:

#### **Example:**

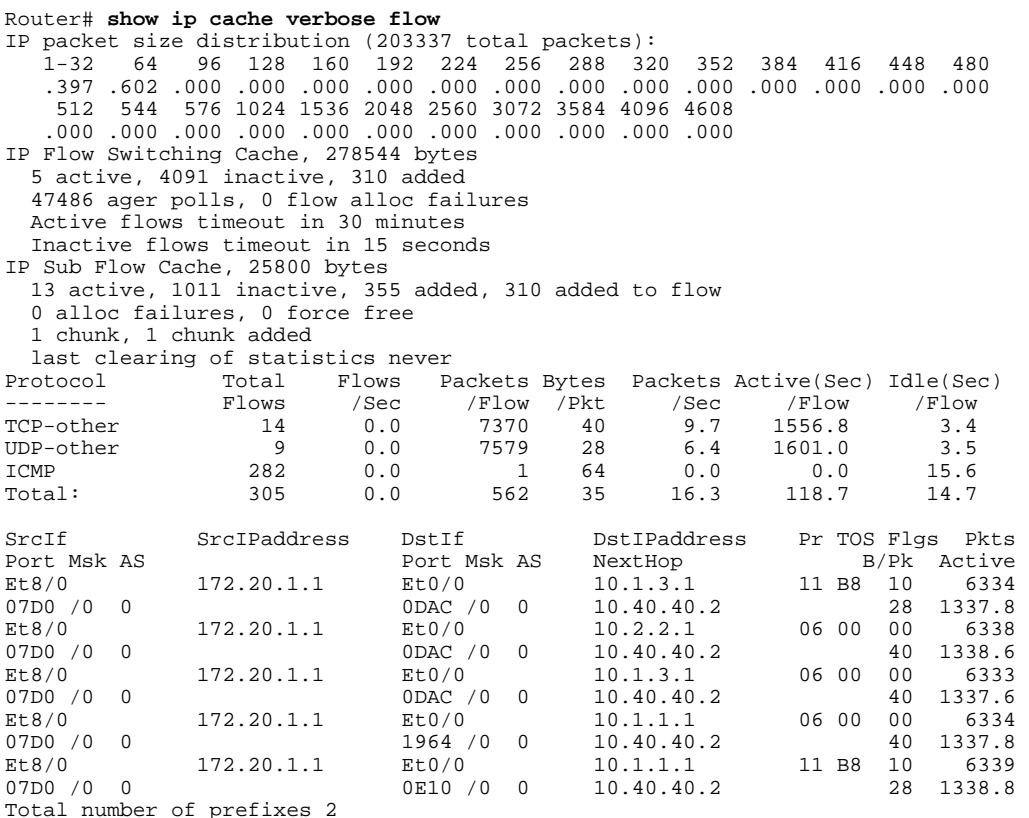

#### **Step 4 show oer border passive cache** {**learned** | **prefix**} [**applications ]**

This command is used to display real-time prefix information collected from the border router through NetFlow passive monitoring. Using the **learned** and **applications** keywords you can display information about learned applications. In the output you can see that only application traffic classes matching the traffic class keys, filter, and aggregation criteria set in the first three tasks under the Specifying the Flow Keys for Automatic Learning of Application Traffic Classes task are saved in the learn cache.

#### **Example:**

```
Router# show oer border passive cache learned applications
OER Learn Cache:
    State is enabled
    Measurement type: throughput, Duration: 2 min
    Aggregation type: prefix-length, Prefix length: 24
    4096 oer-flows per chunk,
    8 chunks allocated, 32 max chunks,
 5 allocated records, 32763 free records, 4588032 bytes allocated
            Mask Pkts B/Pk Delay Samples Active<br>Port DstPort
Prot Dscp SrcPort DstPort<br>Host1 Host2 Host3
Host1 Host2 Host3 Host4 Host5 
dport1 dport2 dport3 dport4 dport5<br>10.1.3.0 /24 873 28 0 0 13.3
10.1.3.0 /24 873 28 0<br>17 ef [1, 65535] [3000, 4000]
      ef [1, 65535]
10.1.3.1 0.0.0.0 0.0.0.0 0.0.0.0 0.0.0.0 
3500 0 0 0 0 0 0
10.1.1.0 /24 7674 28 0 0 13.4 
      ef [1, 65535]
```
<span id="page-29-0"></span>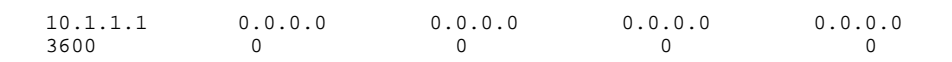

• What To Do Next, page 30

### **What To Do Next**

More information about monitoring and measuring traffic flow information for applications is documented in the "Measuring the Traffic Class Performance and Link Utilization Using OER" module.

## **Manually Selecting Prefixes for OER Monitoring**

Perform this task to manually select prefixes for monitoring. An IP prefix list is created to define the prefix or prefix range. The prefix list is then imported into the central policy database by configuring a match clause in an OER map. For details about using IP prefix lists with OER, see Prefix Traffic Class Configuration Using OER.

- OER Map Operation for the OER Profile Phase, page 30
- [What to Do Next](#page-31-0), page 32

### **OER Map Operation for the OER Profile Phase**

An OER map may appear to be similar to a route map but there are significant differences. An OER map is configured to select an IP prefix list using a match clause. The OER map is configured with a sequence number like a route map, and the OER map with the lowest sequence number is evaluated first. The operation of an OER map differs from a route map at this point. There are two important distinctions:

- Only a single match clause may be configured for each sequence. An error message will be displayed on the console if you attempt to configure multiple match clauses for a single OER map sequence.
- An OER map is not configured with permit or deny statements. However, a permit or deny sequence can be configured for an IP traffic flow by configuring a permit or deny statement in an IP prefix list and then applying the prefix list to the OER map.

#### **SUMMARY STEPS**

- **1. enable**
- **2. configure terminal**
- **3. ip prefix-list** *list-name* [**seq** *seq-value*]{**deny** *network/length* | **permit** *network/length*}[**le** *le-value*]
- **4. oer-map map-name** *sequence-number*
- **5. match ip address prefix-list** *name*
- **6. end**

### **DETAILED STEPS**

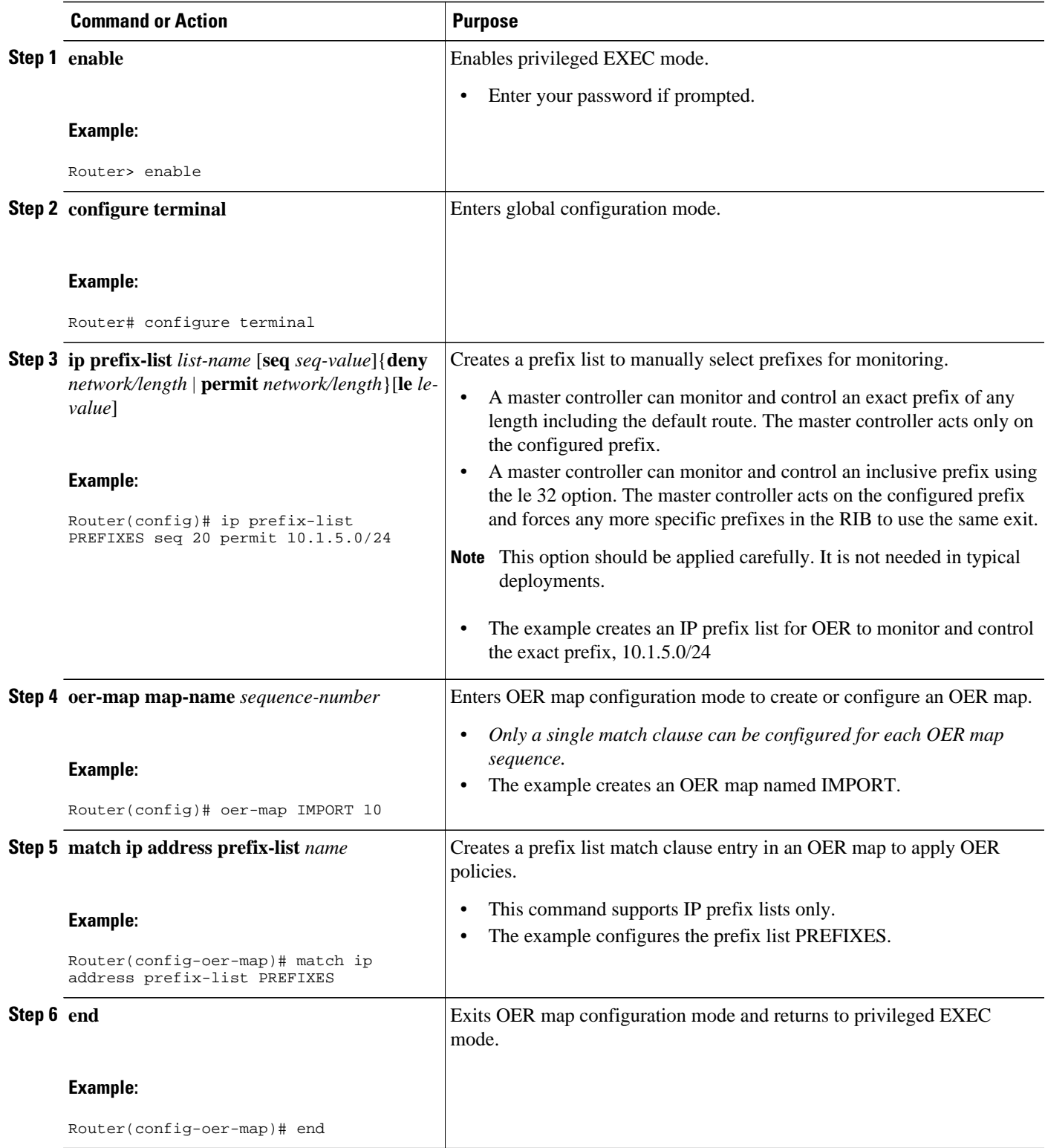

### <span id="page-31-0"></span>**What to Do Next**

This section shows how to manually configure prefix learning. To configure automatic prefix learning, see the Configuring OER to Automatically Learn Prefix-Based Traffic Classes task.

## **Manually Selecting Inside Prefixes for OER Monitoring**

In Cisco IOS Release 12.4(9)T, 12.2(33)SRB, and later releases, the OER BGP inbound optimization feature introduced the ability to manually select inside prefixes to support best entrance selection for traffic that originates from prefixes outside an autonomous system destined for prefixes inside the autonomous system. Perform this task to manually select inside prefixes for OER monitoring by creating an IP prefix list to define the inside prefix or prefix range. The prefix list is then imported into the MTC list by configuring a match clause in an OER map. For details about using IP prefix lists with OER, see Prefix Traffic Class Configuration Using OER .

- OER Inside Prefixes, page 32
- OER Map Operation for Inside Prefixes, page 32
- [What to Do Next](#page-33-0), page 34

### **OER Inside Prefixes**

An OER inside prefix is defined as a public IP prefix assigned to a company. An OER outside prefix is defined as a public IP prefix assigned outside the company. Companies advertise the inside prefixes over the Internet using an Internet service provider (ISP) and receive advertisements for outside prefixes from an ISP.

### **OER Map Operation for Inside Prefixes**

The operation of an OER map is similar to the operation of a route-map. An OER map is configured to select an IP prefix list or OER learn policy using a match clause and then to apply OER policy configurations using a set clause. The OER map is configured with a sequence number like a route-map, and the OER map with the lowest sequence number is evaluated first. In Cisco IOS Release 12.4(9)T and 12.2(33)SRB, the **inside** keyword that identifies inside prefixes was added to the **match ip address** (OER) command.

This task requires the master controller and border routers to be running Cisco IOS Release 12.4(9)T, 12.2(33)SRB, or later releases.

#### **SUMMARY STEPS**

- **1. enable**
- **2. configure terminal**
- **3. ip prefix-list** *list-name* [**seq** *seq-value*]{**deny** *network/length* | **permit** *network/length*}[**le** *le-value*]
- **4. oer-map map-name** *sequence-number*
- **5. match ip address prefix-list** *name* [**inside**]
- **6. end**

### **DETAILED STEPS**

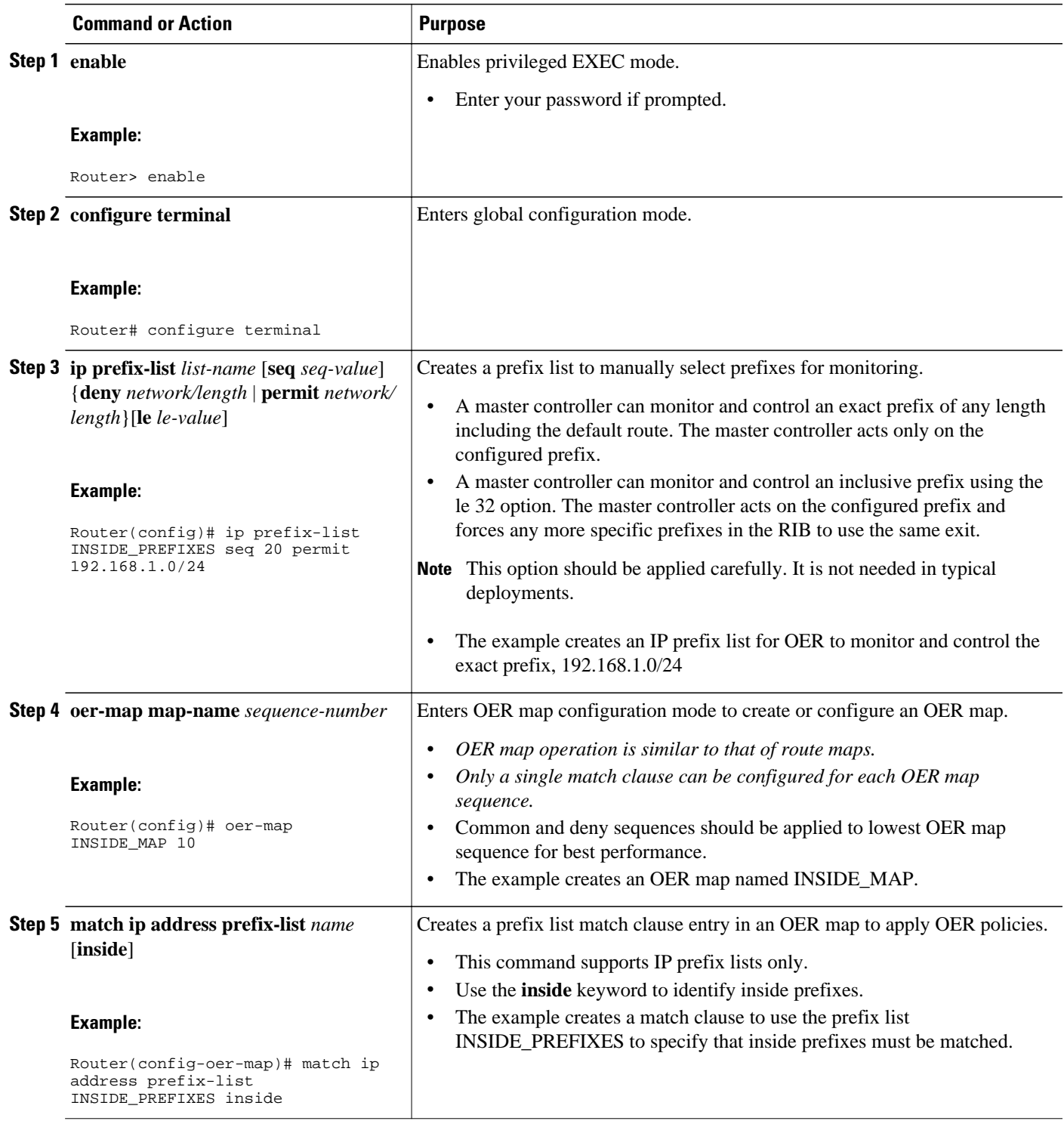

<span id="page-33-0"></span>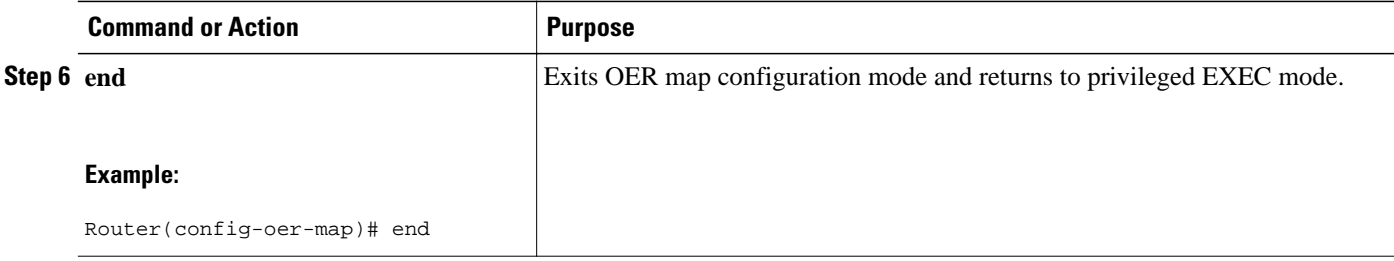

### **What to Do Next**

This section shows how to configure specific inside prefixes for OER monitoring and optimization. To configure automatic prefix learning for inside prefixes, see the Configuring OER to Automatically Learn Traffic Classes Using Inside Prefixes task.

# **Manually Selecting Traffic Classes Using Prefix Protocol Port and DSCP Value**

Perform this task to manually select traffic classes using prefixes, protocols, port numbers, and DSCP value for OER monitoring. An IP access list is created to define the parameters to identify the traffic classes. The access list can then be imported into the MTC list by configuring a match clause in an OER map.

This example task uses an access list to identify voice traffic. Before voice traffic can be optimized, it must be identified. In this task, the voice traffic that is to be optimized is identified by a protocol of UDP, a range of source and destination port numbers from 16384 to 32767, a destination prefix of 10.20.20.0/24, and a DSCP value of ef.

- IP Protocol Stack for Voice, page 34
- [What to Do Next](#page-35-0), page 36

## **IP Protocol Stack for Voice**

Voice traffic uses a variety of protocols and streams on the underlying IP network. The figure below is a representation of the protocol options available for carrying voice traffic over IP. Most signaling traffic for voice is carried over TCP. Most voice calls are carried over User Datagram Protocol (UDP) and Real-Time Protocol (RTP). You can configure your voice devices to use a specific range of destination port numbers over UDP to carry voice call traffic.

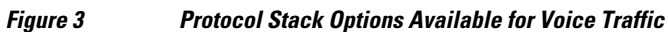

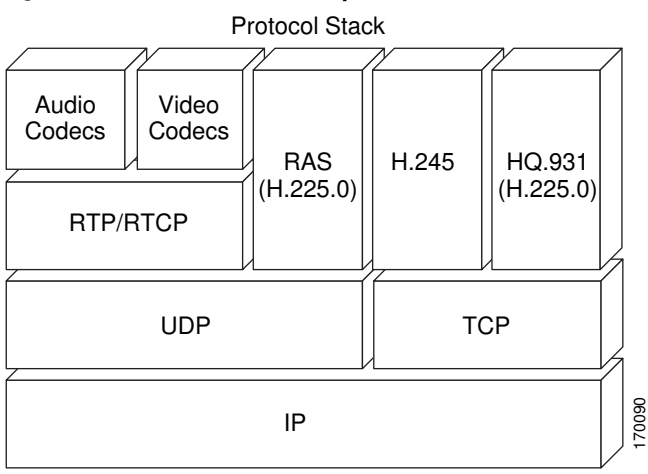

This task requires the master controller and border routers to be running Cisco IOS Release 12.4(9)T, 12.2(33)SRB, or later releases.

#### **SUMMARY STEPS**

- **1. enable**
- **2. configure terminal**
- **3. ip access-list** {**standard** | **extended**} *access-list-name*
- **4.** [*sequence-number*] **permit udp** *source source-wildcard* [*operator* [*port*]] *destination destinationwildcard* [*operator* [*port*]] [**dscp** *dscp-value*]
- **5. exit**
- **6. oer-map** *map-name sequence-number*
- **7. match ip address** {**access-list** *access-list-name*| **prefix-list** *prefix-list-name*}
- **8. end**

#### **DETAILED STEPS**

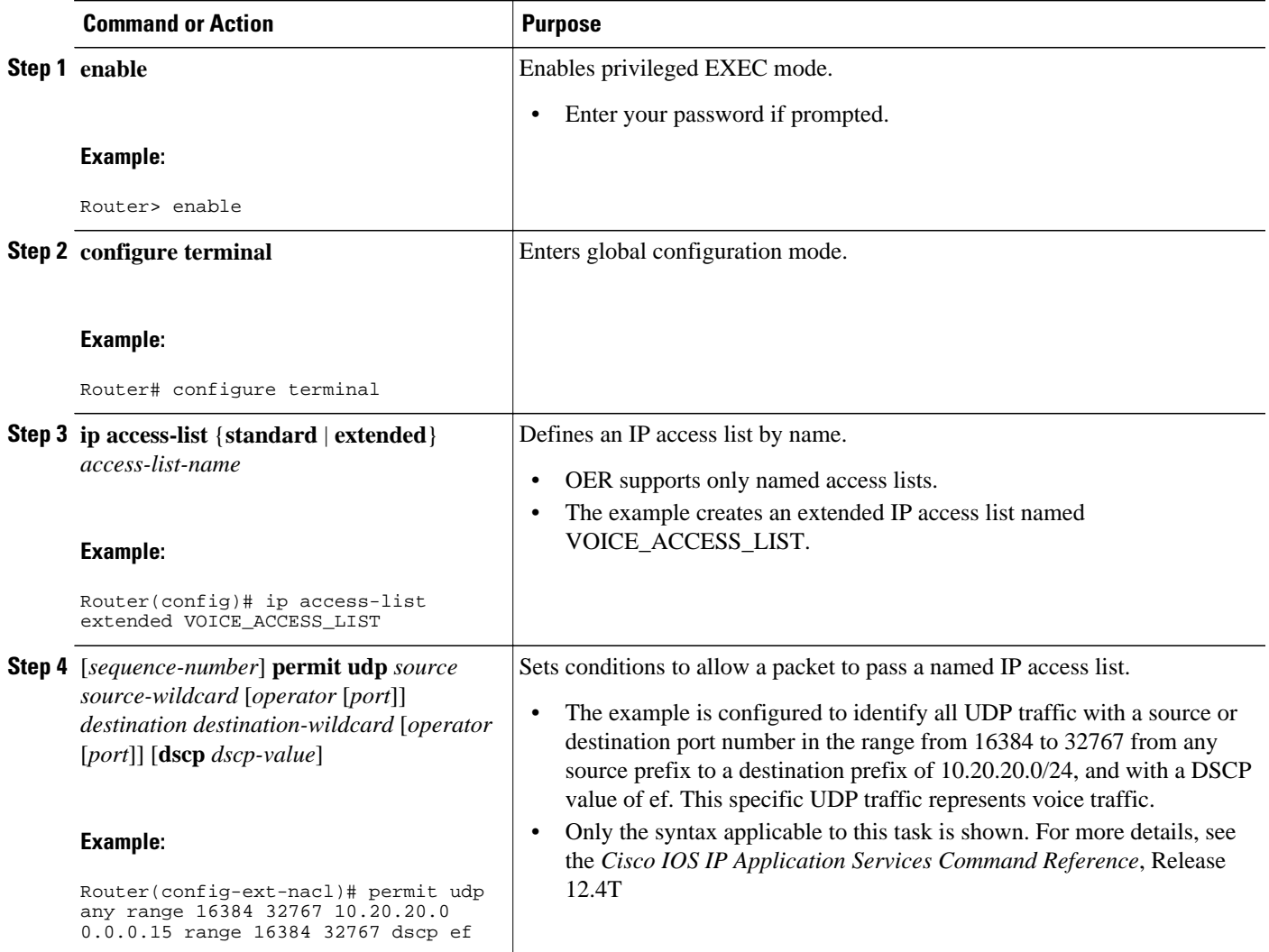

<span id="page-35-0"></span>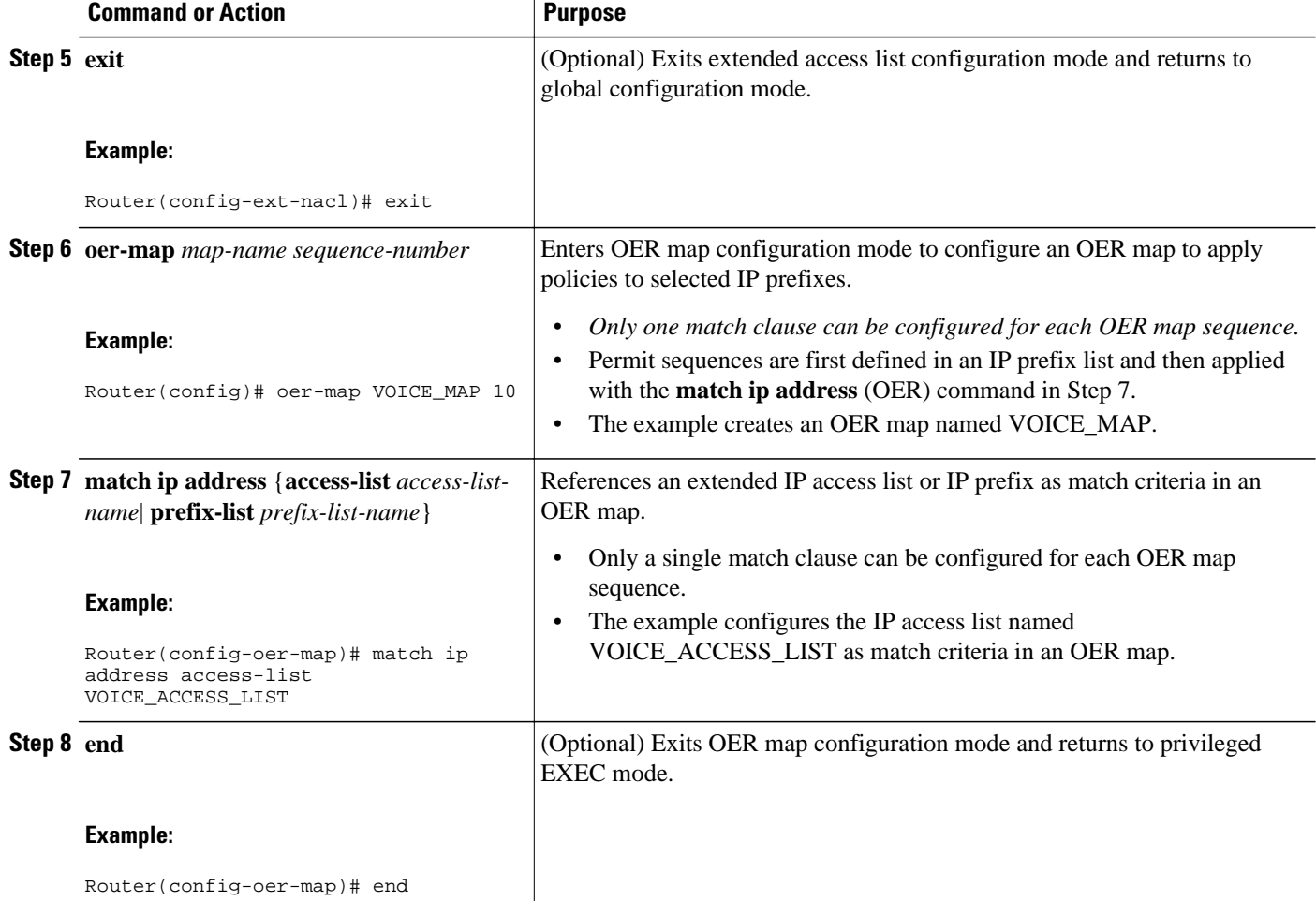

## **What to Do Next**

This section shows how to manually select traffic classes using prefixes, protocols, port numbers, and DSCP value for OER monitoring. To configure automatic learning of traffic classes using prefixes, protocols, port numbers, and DSCP values, see the Specifying the Flow Keys for Automatic Learning of Application Traffic Classes task.

# **Configuration Examples for Using OER to Profile the Traffic Classes**

- [Configuring OER to Automatically Learn Prefix-Based Traffic Classes Example](#page-36-0), page 37
- [Configuring OER to Automatically Learn Traffic Classes Using Inside Prefixes Example](#page-36-0), page 37
- [ConfiguringOERtoAutomaticallyLearnTrafficClassesUsingPrefixesandProtocolorPortNumbers](#page-36-0) [Example](#page-36-0), page 37

• [Configuring OER to Automatically Learn Traffic Classes Using Protocol Ports and DSCP Value](#page-37-0) [Example](#page-37-0), page 38

- [Manually Selecting Prefixes for OER Monitoring Example](#page-38-0), page 39
- [Manually Selecting Inside Prefixes for OER Monitoring Example](#page-38-0), page 39
- [ManuallySelectingTrafficClassesUsingPrefix Protocol Port andDSCPValue Example](#page-38-0), page 39

## <span id="page-36-0"></span>**Configuring OER to Automatically Learn Prefix-Based Traffic Classes Example**

The following example, starting in global configuration mode, configures the master controller to automatically learn top prefixes based on the highest delay. The prefix monitoring period is set to 10 minutes. The number of prefixes that are monitored during each monitoring period is set to 500. The time interval between each monitoring period is set to 20 minutes.

```
Router(config)# oer master 
Router(config-oer-master)# learn 
Router(config-oer-master-learn)# delay 
Router(config-oer-master-learn)# aggregation-type bgp
Router(config-oer-master-learn)# monitor-period 10
Router(config-oer-master-learn)# periodic-interval 20
Router(config-oer-master-learn)# prefixes 500 
Router(config-oer-master-learn)# end
```
## **Configuring OER to Automatically Learn Traffic Classes Using Inside Prefixes Example**

The following example shows how to configure OER to automatically learn prefixes inside the network:

```
Router> enable
Router#
configure terminal
Router(config)# oer master
Router(config-oer-mc)# learn
Router(config-oer-mc-learn)# inside bgp
Router(config-oer-mc-learn)# monitor-period 10 
Router(config-oer-mc-learn)# periodic-interval 20
Router(config-oer-mc-learn)# prefixes 500
Router(config-oer-mc-learn)# end
```
## **ConfiguringOERtoAutomaticallyLearnTrafficClassesUsingPrefixesandProtoc olorPortNumbers Example**

The following example, starting in global configuration mode, learns traffic for SSH sessions that use 49152 as the destination port number in the IP packet header.

```
Router(config)# oer master
Router(config-oer-master)# learn 
Router(config-oer-master-learn)# throughput
Router(config-oer-master-learn)# aggregation-type bgp
Router(config-oer-master-learn)# monitor-period 10
Router(config-oer-master-learn)# periodic-interval 20
```

```
Router(config-oer-master-learn)# protocol 22 port 49152 dst 
Router(config-oer-master-learn)# end
```
## <span id="page-37-0"></span>**Configuring OER to Automatically Learn Traffic Classes Using Protocol Ports and DSCP Value Example**

The following example, starting in global configuration mode, configures the master controller to automatically learn defined application traffic. Using a series of traffic class commands under OER learn configuration mode, only voice traffic with a DSCP bit set to ef, a protocol of UDP, and a destination port in the range of 3000 to 4000 is learned and added to the OER MTC list on the master controller.

The prefix monitoring period is set to 2 minutes. The number of prefixes that are monitored during each monitoring period is set to 10. The time interval between each monitoring period is set to 20 minutes.

```
Router(config)# ip access-list extended voice-filter-acl
Router(config-ext-nacl)# permit udp any 10.1.0.0 0.0.255.255 dscp ef
Router(config-ext-nacl)# exit
Router(config)# ip access-list extended voice-agg-acl
Router(config-ext-nacl)# permit udp any any range 3000 4000 dscp ef
Router(config-ext-nacl)# exit
Router(config)# oer master
Router(config-oer-master)# learn
Router(config-oer-master-learn)# aggregation-type prefix-length 24
Router(config-oer-master-learn)# throughput
Router(config-oer-master-learn)# monitor-period 2 
Router(config-oer-master-learn)# periodic-interval 1
Router(config-oer-master-learn)# prefixes 10
Router(config-oer-master-learn)# traffic-class filter access-list voice-filter-acl
Router(config-oer-master-learn)# traffic-class aggregate access-list voice-agg-acl
Router(config-oer-master-learn)# traffic-class keys protocol dport dscp
Router(config-oer-master-learn)# end
```
More details about the OER network configuration for the example shown above can be seen in the running configuration file:

```
Router# show running-config
oer master
port 7777
logging
!
border 10.1.1.1 key-chain key1
  interface Serial12/0 external
  interface Ethernet8/0 internal
!
border 10.1.1.2 key-chain key2
  interface Ethernet0/0 external
 interface Ethernet8/0 internal
!
learn
 throughput
 periodic-interval 1
 monitor-period 2
 prefixes 10
  traffic-class filter access-list voice-filter-acl
  traffic-class aggregate access-list voice-agg-acl
```

```
 traffic-class keys protocol dscp dport
 backoff 180 200
 mode route control
 mode monitor active
!
active-probe echo 10.1.2.1
active-probe echo 10.1.1.1
active-probe echo 10.1.3.1
```
## **Manually Selecting Prefixes for OER Monitoring Example**

The following example, starting in global configuration mode, configures an OER map to exclude traffic from the 192.168.0.0/16 network and include traffic from the 10.5.5.0/24 network. Excluded prefixes are not imported into the MTC list.

Router(config)# **ip prefix-list seq 10 EXCLUDE deny 192.168.0.0/16 le 32** Router(config)# **ip prefix-list seq 10 IMPORT permit 10.5.5.0/24** Router(config)# **oer-map PREFIXES 10**  Router(config-oer-map)# **match ip address prefix-list EXCLUDE**  Router(config-oer-map)# **exit** Router(config)# **oer-map PREFIXES 20** Router(config-oer-map)# **match ip address prefix-list IMPORT** Router(config-oer-map)# **end** 

## **Manually Selecting Inside Prefixes for OER Monitoring Example**

The following example shows how to manually configure OER to learn prefixes inside the network using an OER map:

```
Router> enable
Router# configure terminal
Router(config)# ip prefix-list INSIDE_PREFIXES seq 20 permit 192.168.1.0/24
Router(config)# oer-map INSIDE_MAP 10
Router(config-oer-map)# match ip address prefix-list INSIDE_PREFIXES inside
Router(config-oer-map)# end
```
## **ManuallySelectingTrafficClassesUsingPrefix Protocol Port andDSCPValue Example**

The following configuration is performed on an edge router which is both an OER master controller and a border router (for example, in a remote office network) to identify voice traffic using an extended named access list.

```
Router> enable
Router# configure terminal
Router(config)# ip access-list extended Voice_Traffic
Router(config-ext-nacl)# 10 permit udp any 10.1.0.0 0.0.255.255 range 16384 32767 dscp ef
Router(config-ext-nacl)# exit
Router(config)# oer-map Voice_MAP 10
Router(config-oer-map)# match ip address access-list Voice_Traffic
Router(config-oer-map)# end
```
# <span id="page-39-0"></span>**Where To Go Next**

This module covered the OER profile phase and it has assumed that you started with the Cisco IOS Optimized Edge Routing Overview and the Setting Up OER Network Components modules. The profile phase is the first phase in the OER performance loop. To learn more about the other OER phases, read through the other modules in the following list:

- Measuring the Traffic Class Performance and Link Utilization Using OER
- Configuring and Applying OER Policies
- Using OER to Control Traffic Classes and Verify the Route Control Changes

# **Additional References**

#### **Related Documents**

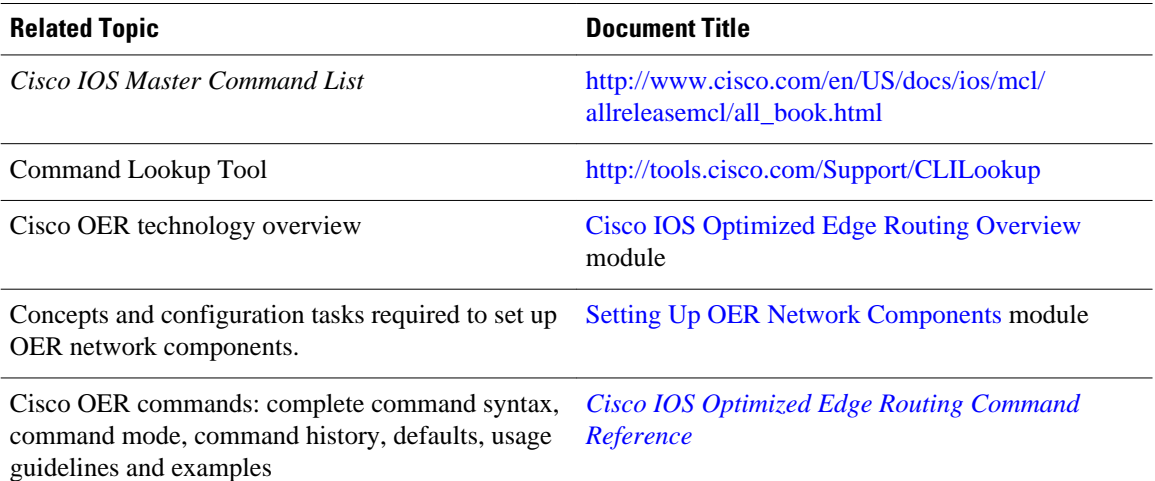

#### **Technical Assistance**

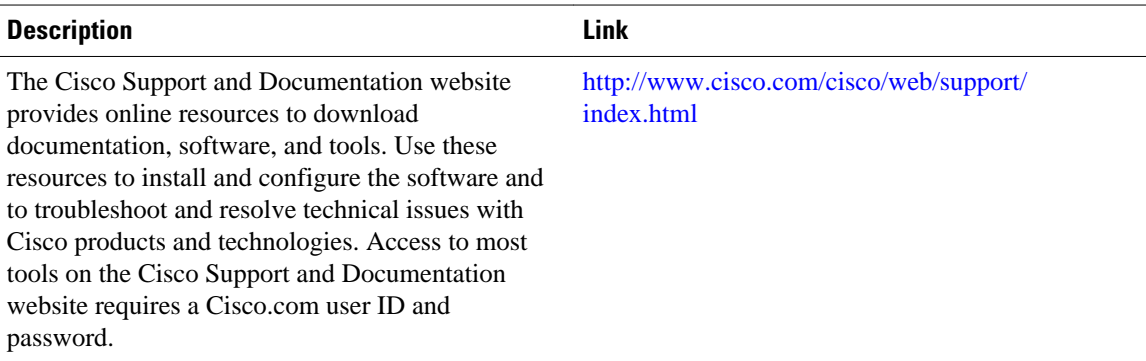

# <span id="page-40-0"></span>**Feature Information for Using OER to Profile the Traffic Classes**

The following table provides release information about the feature or features described in this module. This table lists only the software release that introduced support for a given feature in a given software release train. Unless noted otherwise, subsequent releases of that software release train also support that feature.

Use Cisco Feature Navigator to find information about platform support and Cisco software image support. To access Cisco Feature Navigator, go to [www.cisco.com/go/cfn.](http://www.cisco.com/go/cfn) An account on Cisco.com is not required.

| <b>Feature Name</b>                        | <b>Releases</b>       | <b>Feature Configuration Information</b>                                                                                                    |
|--------------------------------------------|-----------------------|----------------------------------------------------------------------------------------------------|
| Port and Protocol Based Prefix<br>Learning | 12.3(11)T 12.2(33)SRB | Port and protocol based prefix<br>learning allows you to configure a<br>master controller to learn prefixes<br>based on the protocol type and<br>TCP or UDP port number.                                                                                                    |
|                                            |                       | The <b>protocol</b> command was<br>introduced by this feature.                                                                                                    |
| expire command <sup>+</sup>                | 12.3(14)T 12.2(33)SRB | The <b>expire</b> command is used to<br>set an expiration period for<br>learned prefixes. By default, the<br>master controller removes<br>inactive prefixes from the central<br>policy database as memory is<br>needed. This command allows<br>you to refine this behavior by<br>setting a time or session based<br>limit. The time based limit is<br>configured in minutes. The<br>session based limit is configured<br>for the number of monitor periods<br>(or sessions). |

*Table 1 Feature Information for Using OER to Profile the Traffic Classes*

<sup>1</sup> This is a minor enhancement. Minor enhancements are not typically listed in Feature Navigator.

 $\mathbf l$ 

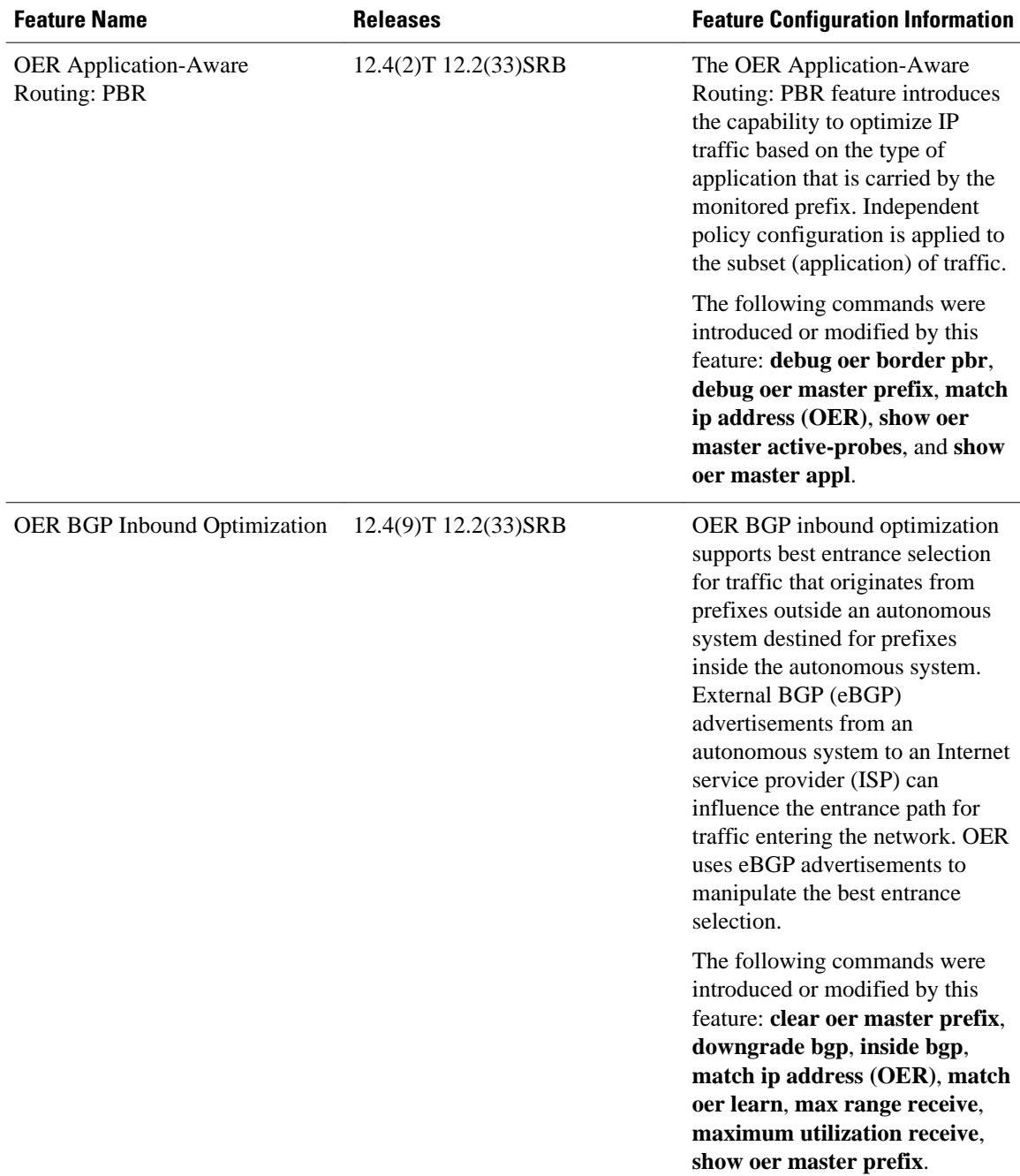

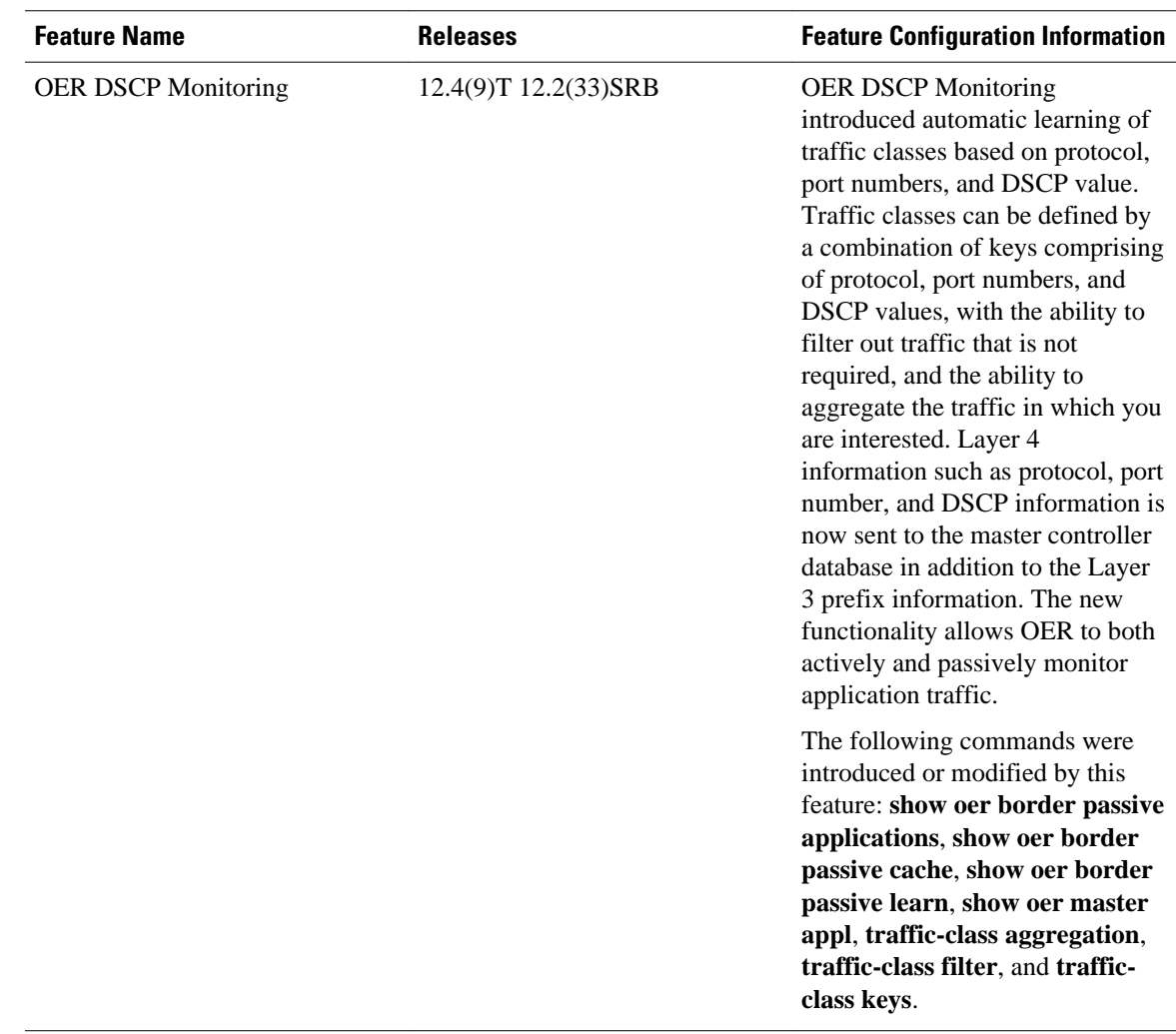

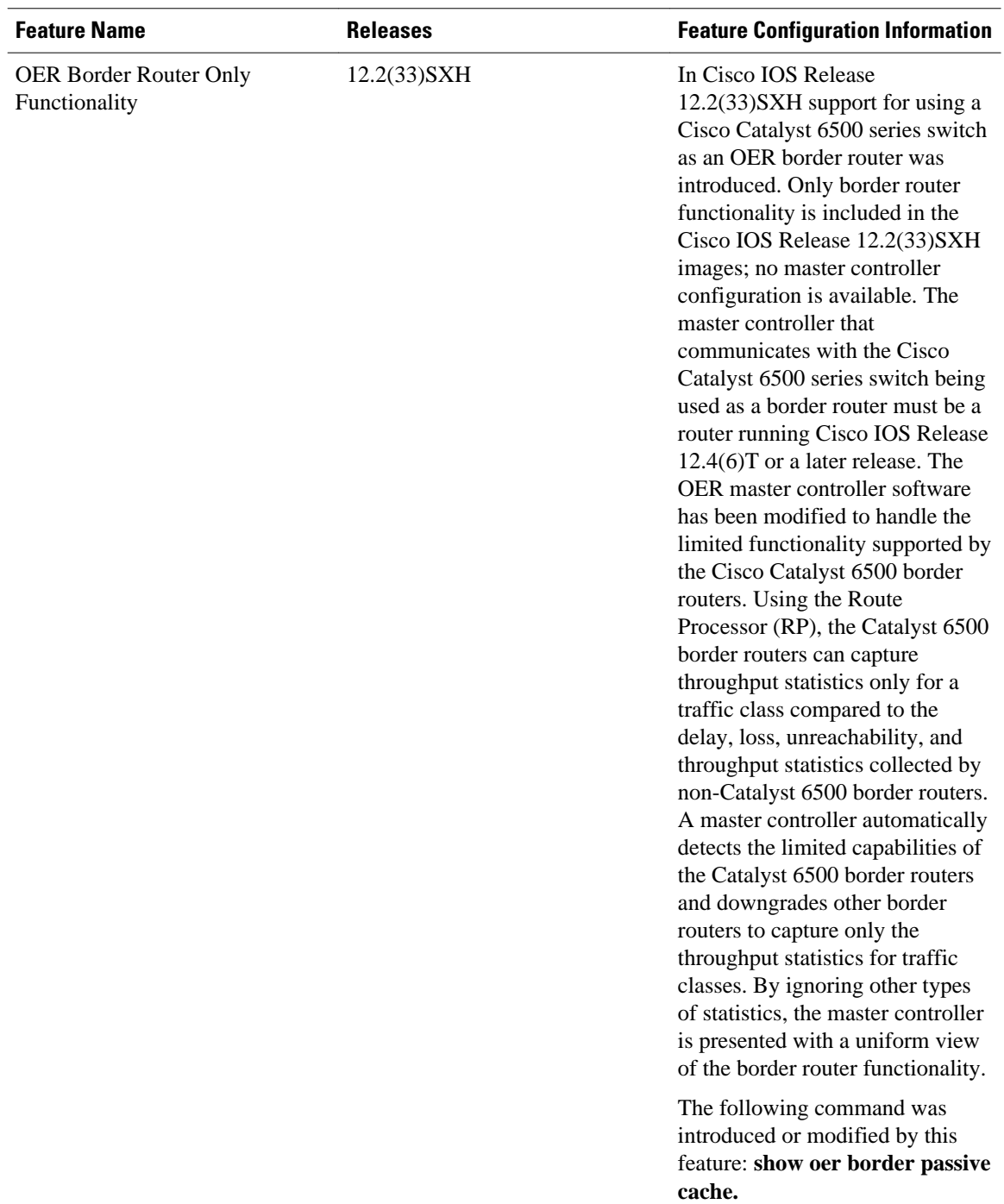

Cisco and the Cisco Logo are trademarks of Cisco Systems, Inc. and/or its affiliates in the U.S. and other countries. A listing of Cisco's trademarks can be found at [www.cisco.com/go/trademarks.](http://www.cisco.com/go/trademarks) Third party trademarks mentioned are the property of their respective owners. The use of the word partner does not imply a partnership relationship between Cisco and any other company. (1005R)

Any Internet Protocol (IP) addresses and phone numbers used in this document are not intended to be actual addresses and phone numbers. Any examples, command display output, network topology diagrams, and other figures included in the document are shown for illustrative purposes only. Any use of actual IP addresses or phone numbers in illustrative content is unintentional and coincidental.

© 2011 Cisco Systems, Inc. All rights reserved.